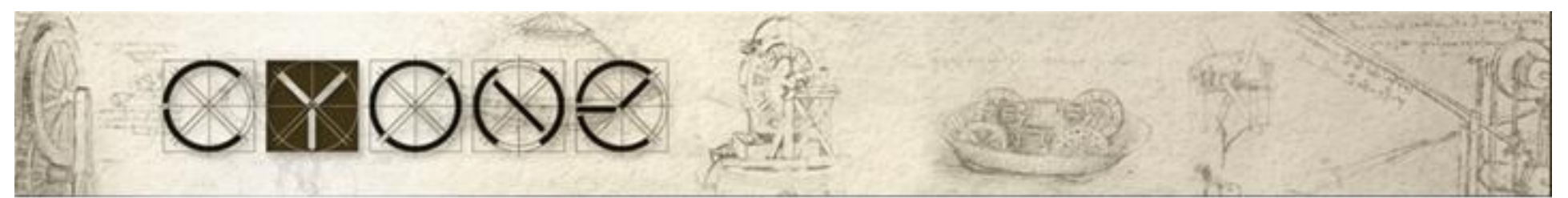

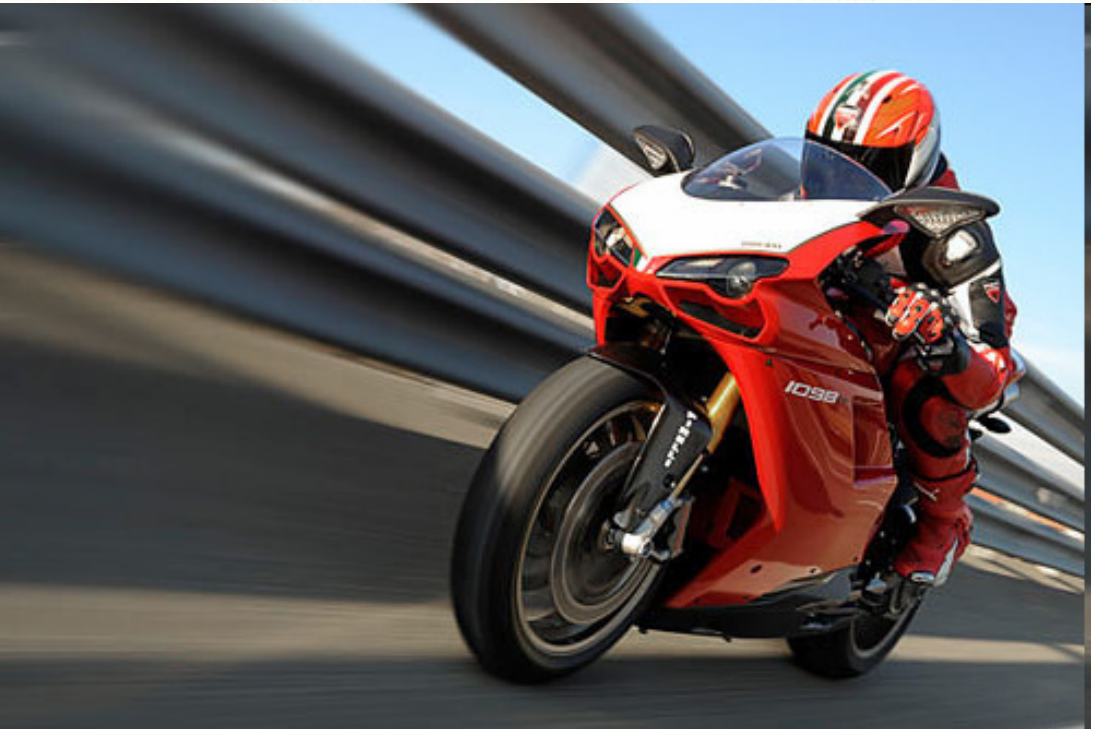

#### Lotus Domino Performance Tuning

 Vladislav Tatarincev Owner of CYONE Vlaad[a-t]cyone.euBlog: <u>www.vlaad.lv</u>

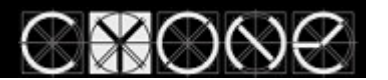

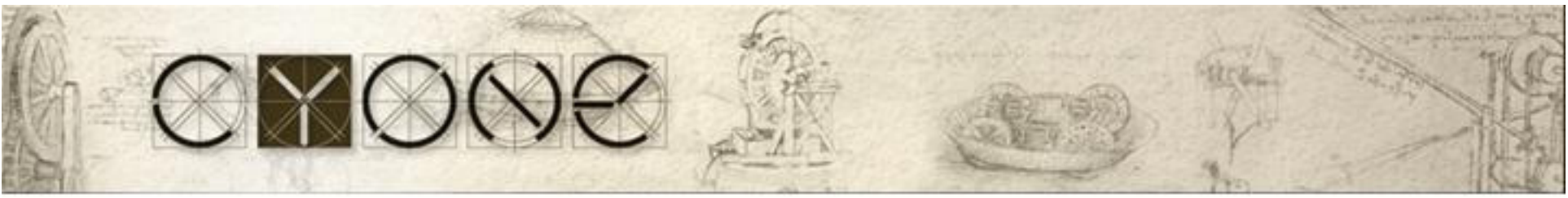

### Agenda

- What does impact a Domino performance?
- Tools to identify problems
- OS tuning, services
- •Domino database tuning
- •@Time functions
- •Agents, subforms, Tables, icons,
- •Domino 6.x, 7.x, 8.x, 8.5.x improvements

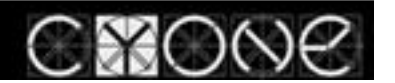

# CYC

#### What impacts Domino performance

- • Hardware
	- CPU (Agents, Indexes, LotusScript)
	- –HDD (RAID) Data read/write
	- RAM (Virtual Memory)
- •OS
- •Domino configuration
- • Database
	- –Design
	- Full-Text Index –
	- View
		- Private
		- Public

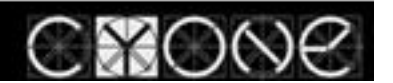

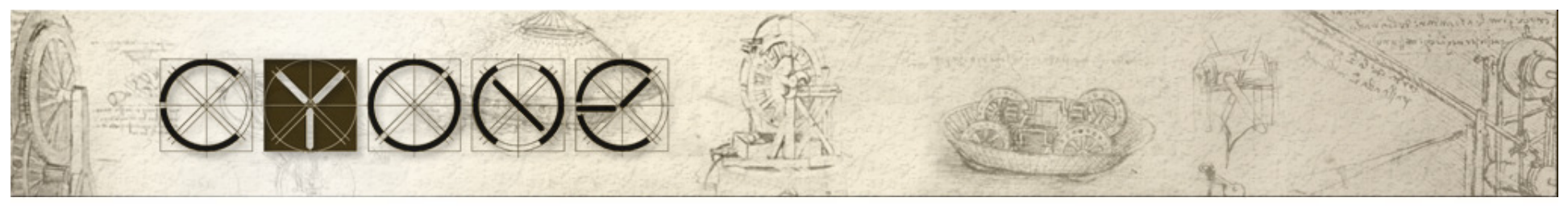

### Tools to identify problems

- User complains
- •OS/Domino statistics
- •Lotus Domino Domain monitoring
- •Log files/debug parameters
- Agent Profiler (Domino 7.x)
- 3rd party tools (Profilers)

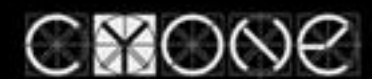

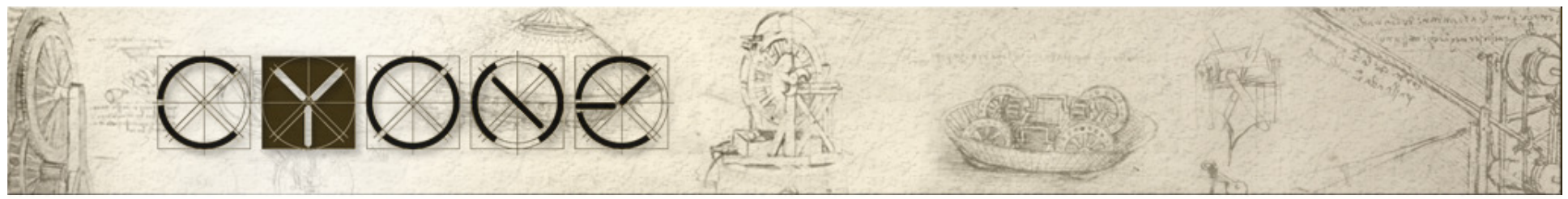

#### Domino server tuning guide

- •1. RAID tuning
- $\bullet$ 2. Hardware tuning
- $\bullet$ 3. OS tuning
- $\bullet$ 4. Domino server configuration tuning
- $\bullet$ 5. Enable Transactional Logging
- $\bullet$ 6. Database tuning
- $\bullet$ 7. View tuning
- 8. Column, agent, script tuning

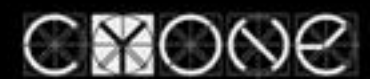

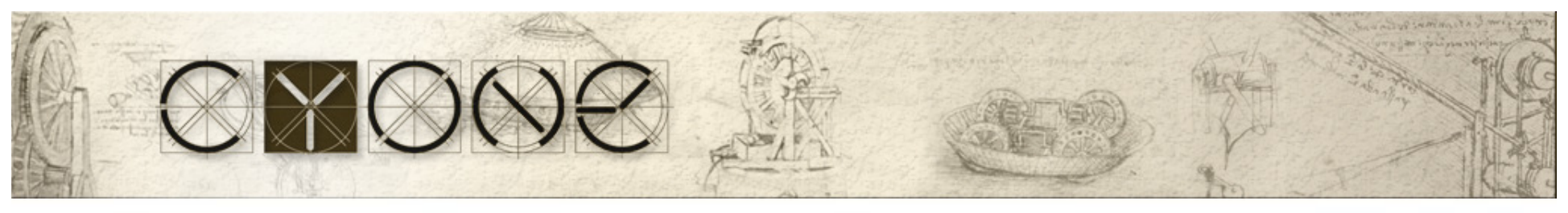

#### RAID

- • 6 disks
	- 1. OS RAID 1, 18GB,
	- 2. DATA RAID 1, RAID 1E, 72GB-240GB Stripe size 16KB
	- 3. Transactional Logging,
		- Circular uses max 4GB, 18GB
		- Archive uses the whole disk, 36GB-72
- •Transactional Logging should be pointed to a separated disk
- •TL significantly reduces restart time after fault
- •Works together with View Logged views (\$Users, others)

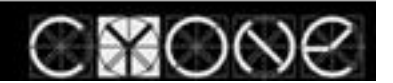

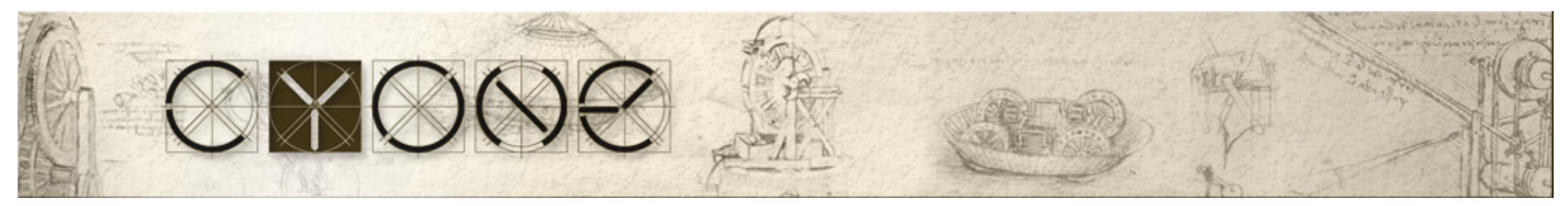

#### RAID (cont.)

#### • Stripe size should be 16K

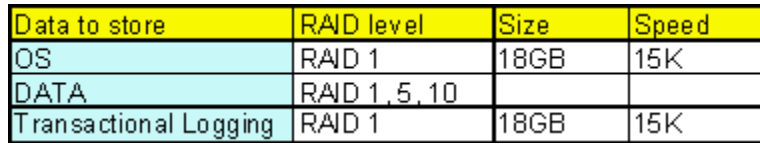

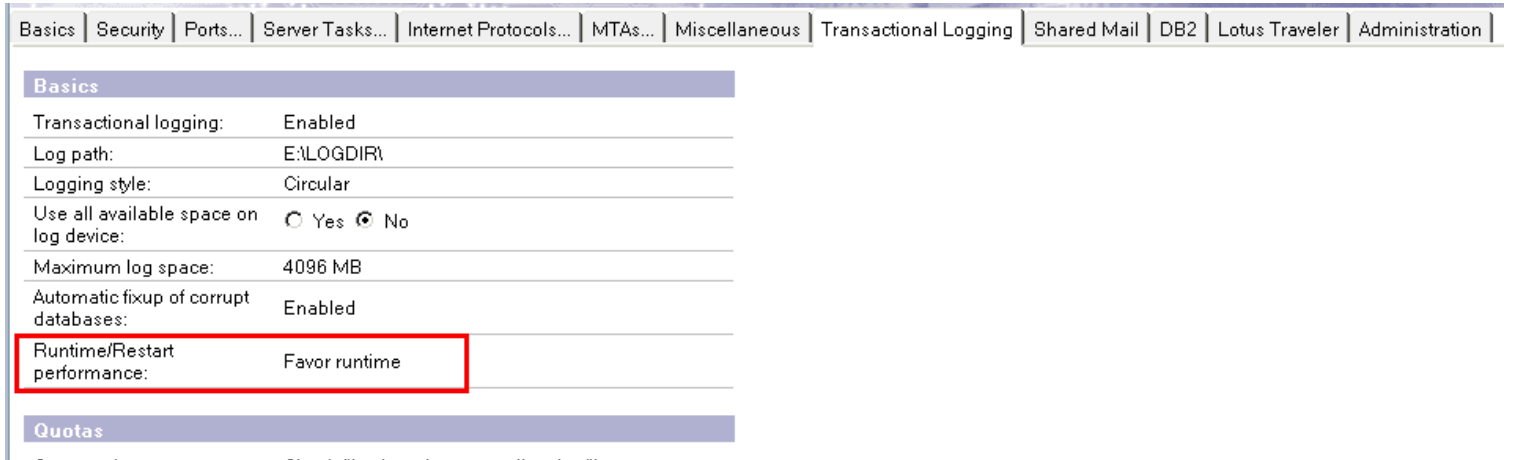

Quota enforcement: Check file size when extending the file

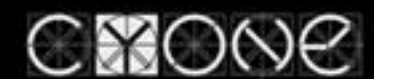

Precision powered innovation

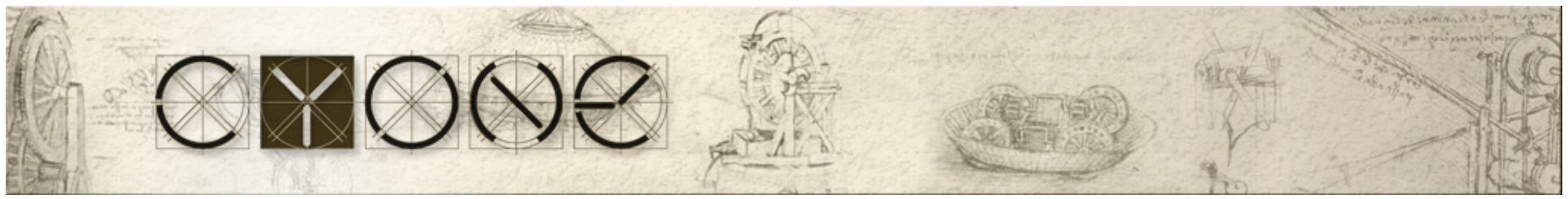

#### Transactional Logging

- •TL – Improves performance
- •TL - Reduces server restart time
- •- Separate disk is necessary
- • TL Best Practice http://www-1.ibm.com/support/docview.wss?uid=swg27009309
- • TL should be disabled on Clubusy.nsf, log.nsf, mail.box, check notes.ini http://www-1.ibm.com/support/docview.wss?uid=swg27009309#INI%20file
- •TL on SAN http://www-1.ibm.com/support/docview.wss?uid=swg27009309#SAN

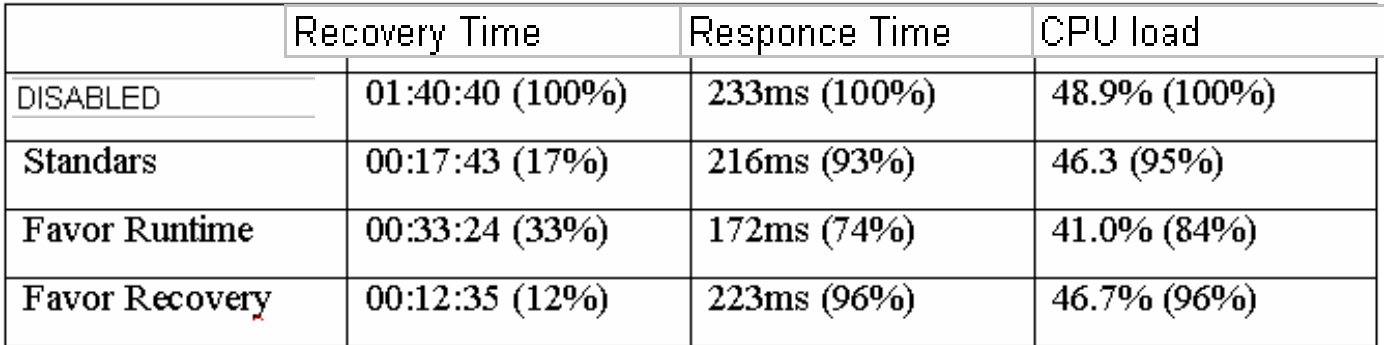

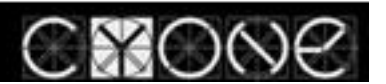

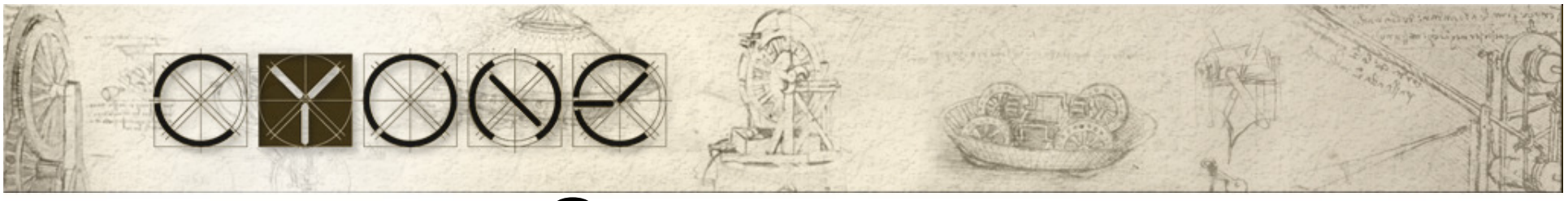

### Server type

- •Mail – needs more memory (to convert emails)
- • Apps – needs more CPU (LotusScripts, indexes require CPU resources)
- •CLUSTER – need more MEMORY and CPU  $\odot$
- • Use IBM calculators, as well you can use similar environments that runs well

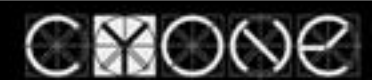

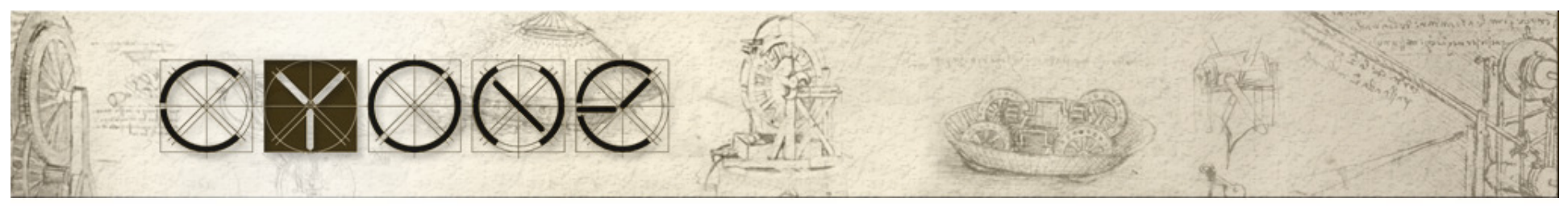

## Basic OS tuning (Windows)

- •Disable "File and Printer Sharing"
- • Disable unused server services (Print Spooler)
- •Disable Disk Indexing

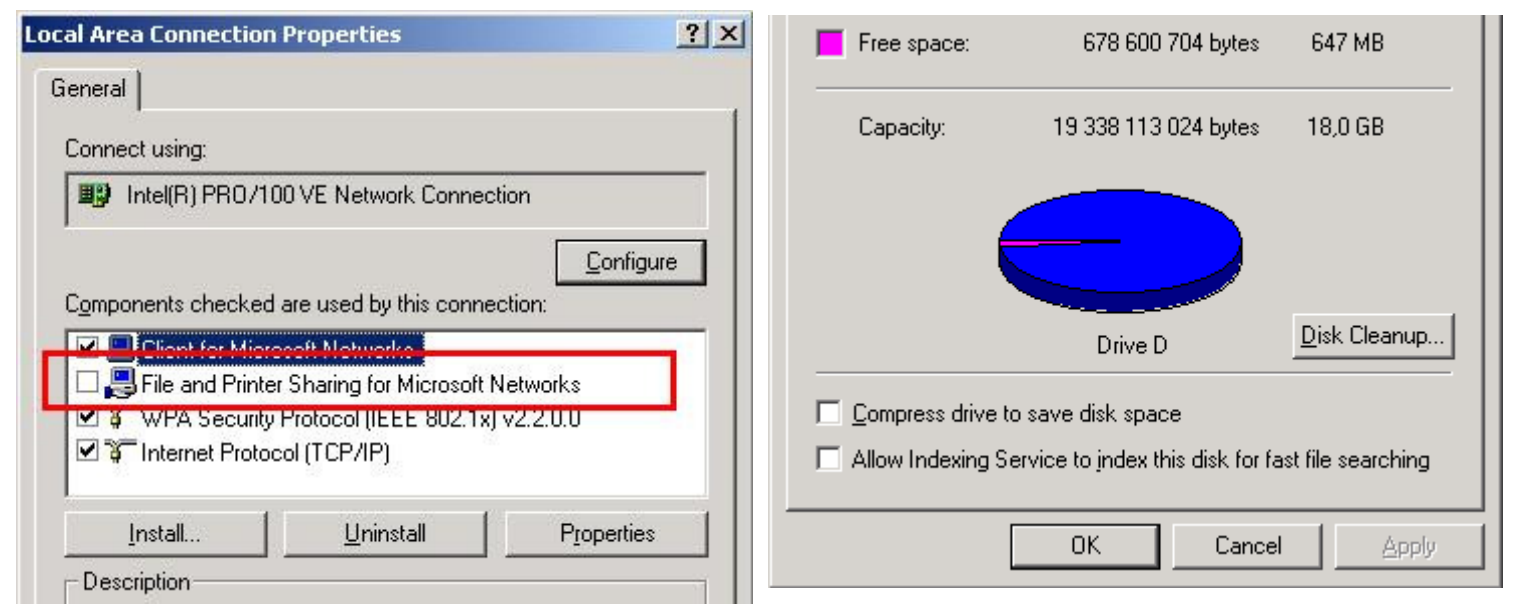

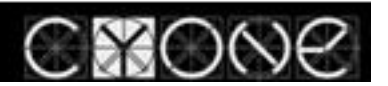

Precision powered innovation

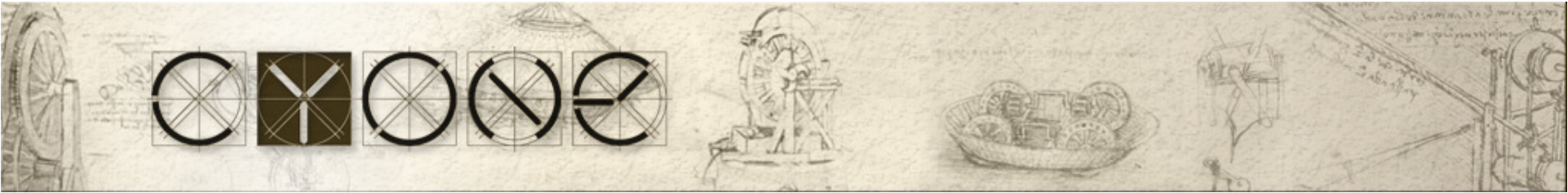

### Windows Performance tools

- •Start with Performance Monitor to identify a bottle neck
- •Same tools are available on other OSes

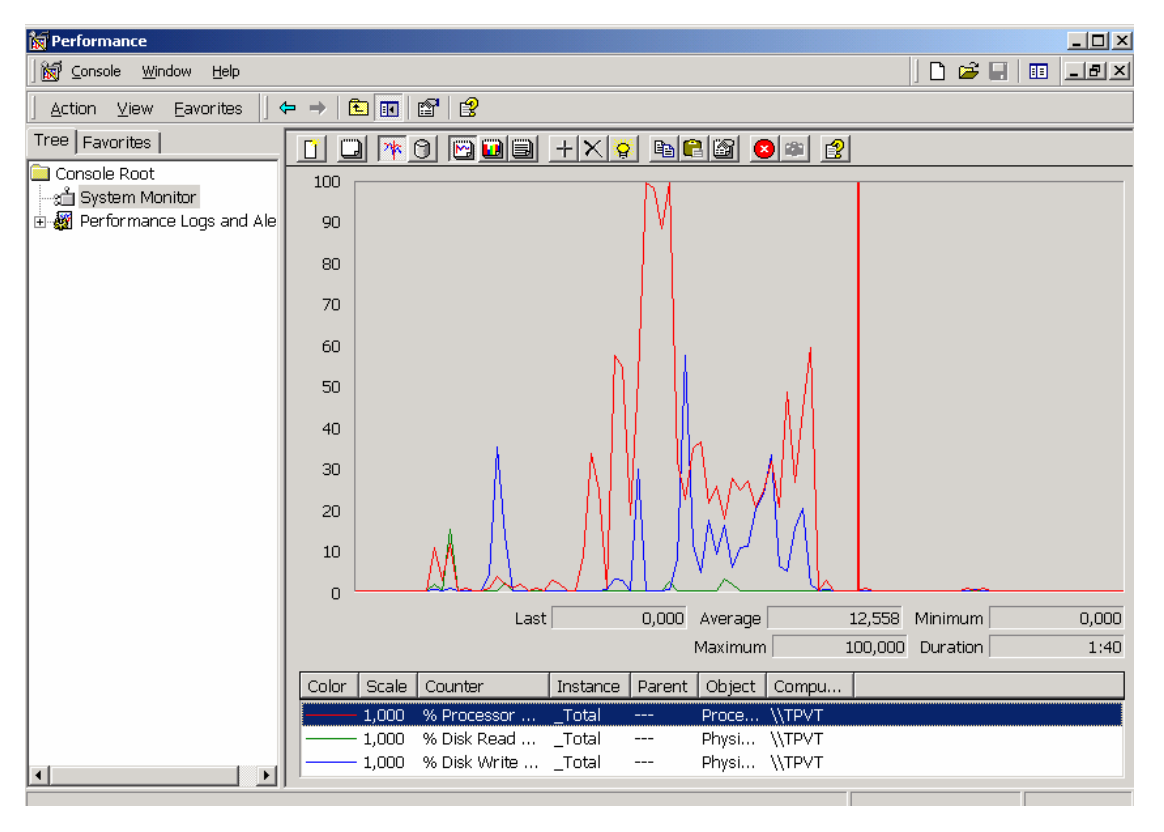

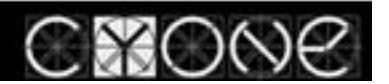

Precision powered innovation

### WebAdmin.nsf

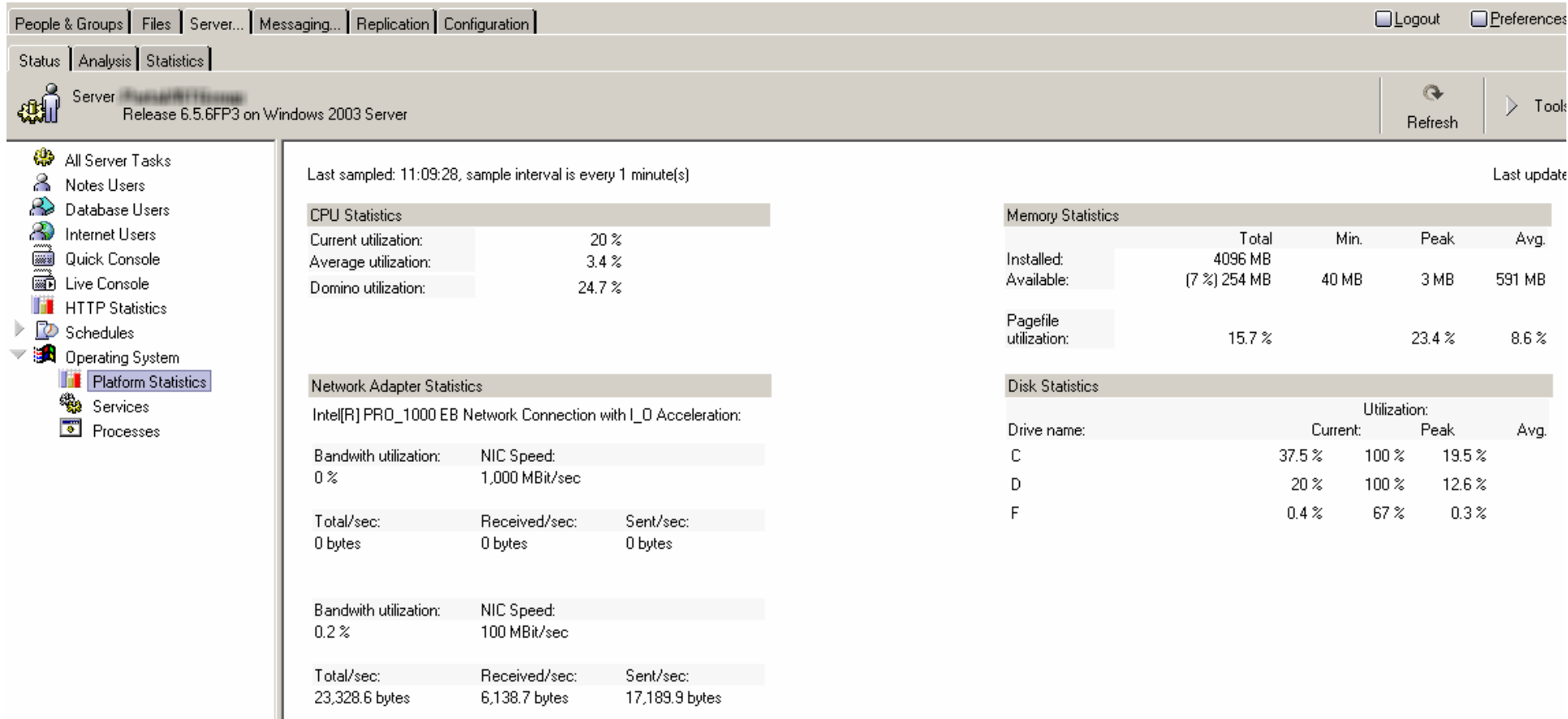

CXONE

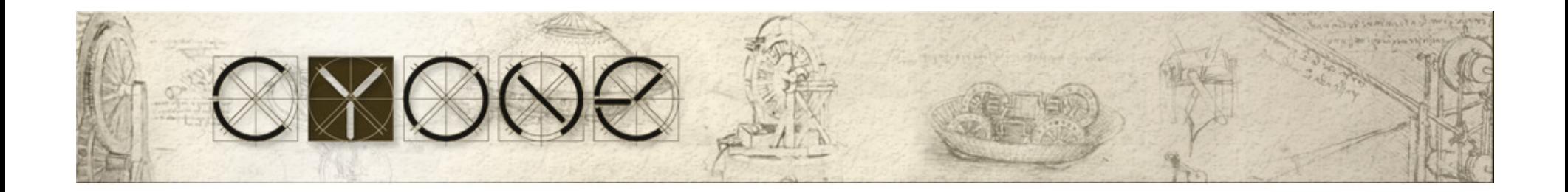

#### Lotus Domino/Lotus Notes tuning

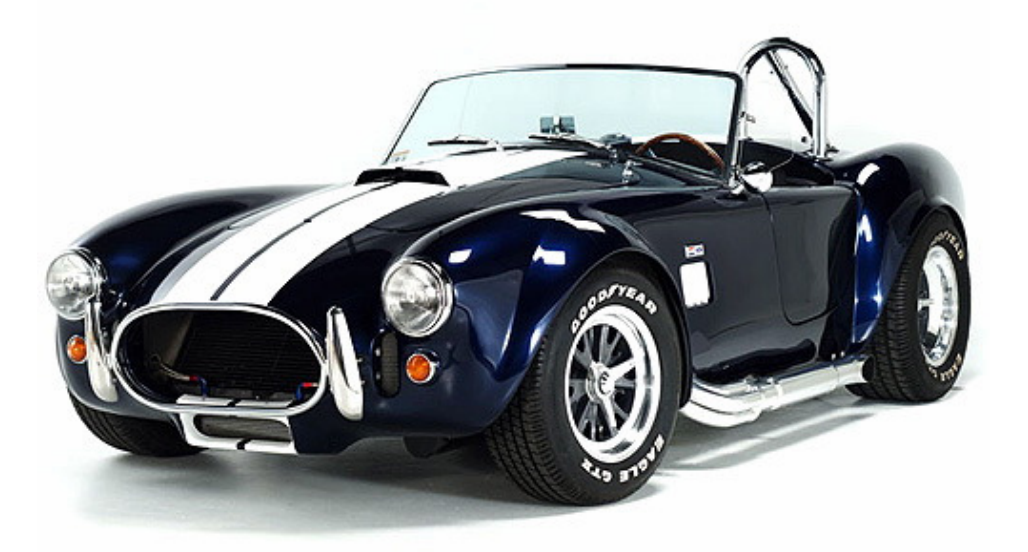

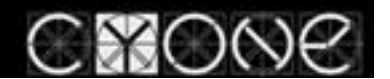

Precision powered innovation

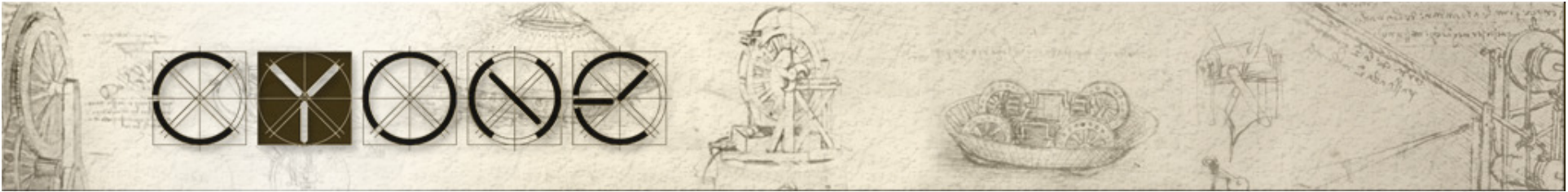

#### Server Tasks that impact performance

- ---- Remote Debugger (should not be used on production server)
- ---Server port encryption
- +++ Trafic Compression (Lotus Domino, Lotus Notes)
- Debug parameters (only if adviced by support)
- INDEXer (Full text indexer)

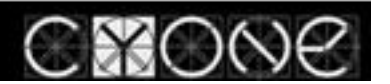

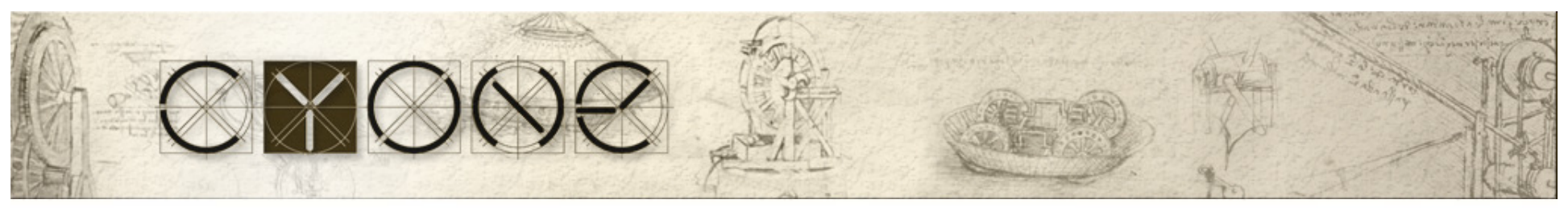

#### Traffic Compression (LN 6.x, 7.x, 8.x, 8.5.x)

- $\bullet$ Should be enabled in a client, and a server
- •Only if both sides support compression, it works
- •Processor resources are cheaper than network lease costs

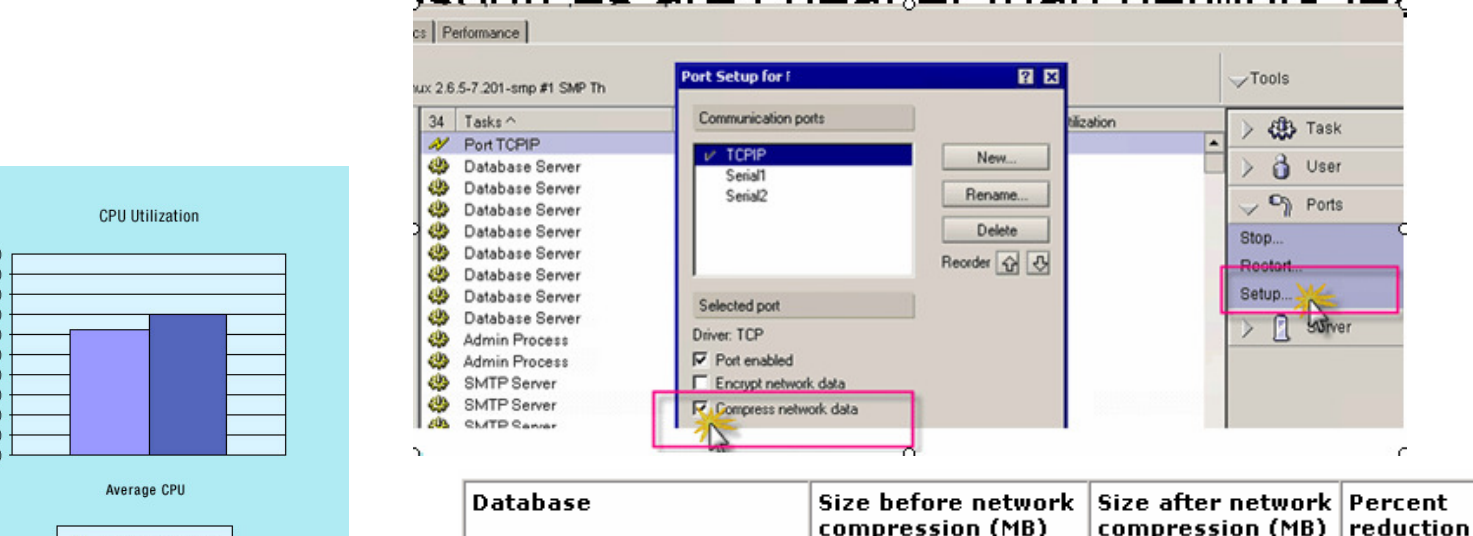

106 81

79

51

54

52

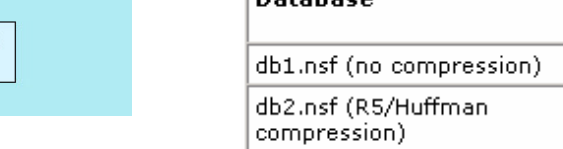

db3.nsf (Notes/Domino

6/LZ1 compression)

52%

34%

35%

Without compression

With compression

100.0  $90.0$ 80.0 70.00 60.0 Utilized  $50.0$  $40.00$  $30.00$  $20.00$  $10.00$  $0.0$ 

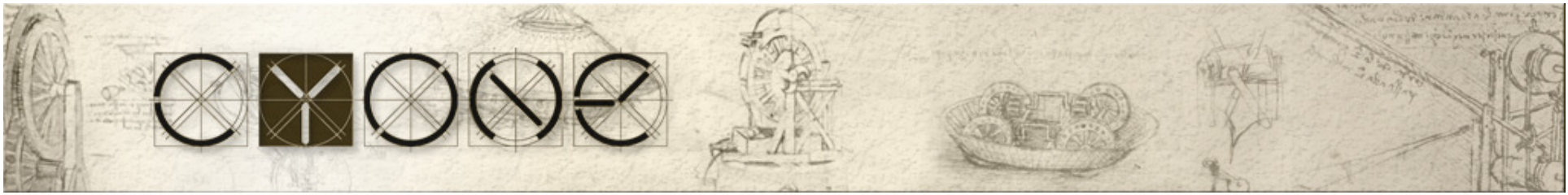

### ODS – On Disk Structure

- •ODS 17 Domino 3.x
- ODS 20 Lotus Domino 4•
- ODS 41 Lotus Domino 5 (soft deletions)•
- ODS 43 Lotus Domino 6x, 7.x (LZ 1 attachment compression, •Cluster unread marks)
- ODS 48 Lotus Domino 8.x (Create\_R8\_Databases=1,  $\bullet$ design compression, data compression, don't allow simple search)
- •ODS 51 Lotus Domino 8.5.1 (Create R85 Dataabases=1)
- • compact, after every migration all databases should be upgraded to new ODS, to take benefit from new release features.
- • If necessary, you can downgrade ODS to the previous version using compact  $-r$  (-r=revert)
- •LZ1 attachment compression

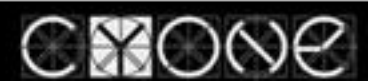

#### Use DDM, Luke!

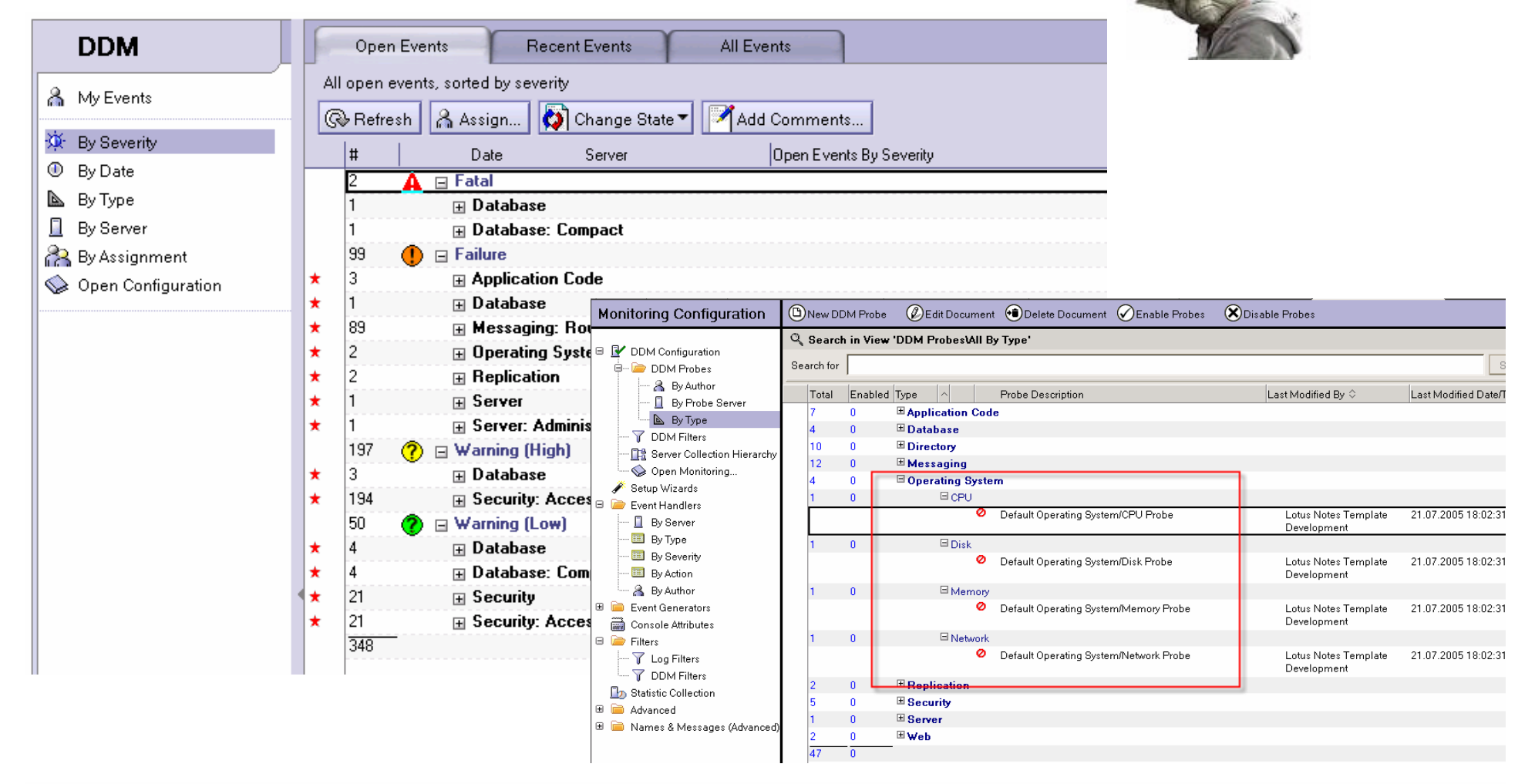

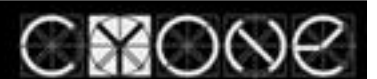

# 8X (

#### Domino 8 performance improvements

- •Database design element compression
- •On-demand collations
- • Prevent Simple Search (for database which has no Full Text Index)

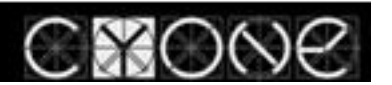

#### Domino 8.5 performance improvements

- New ODS
- DAOS (reduce DB size 50-70%) thus reducing•db read time, disk overall load
- Use DAOS estimator
- GZIP compression 8.5.1

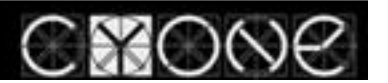

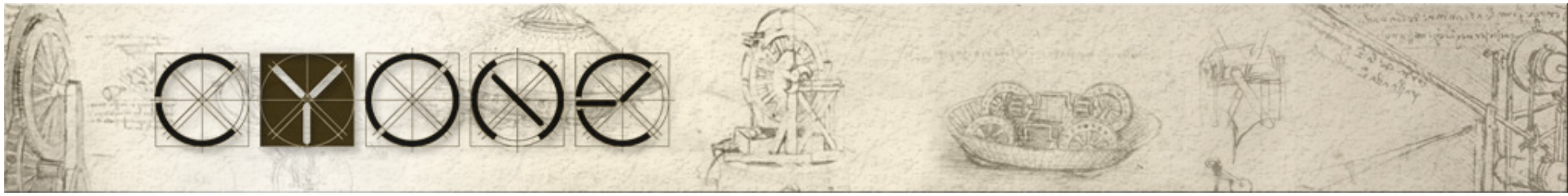

### Separate ANTI-SPAM

- Implement "Verify Local Recipient exists in Domino •Directory"
- •Implement BlackLists (if there is no Anti-SPAM)
- 90% of all emails SPAM**BEFORE** •

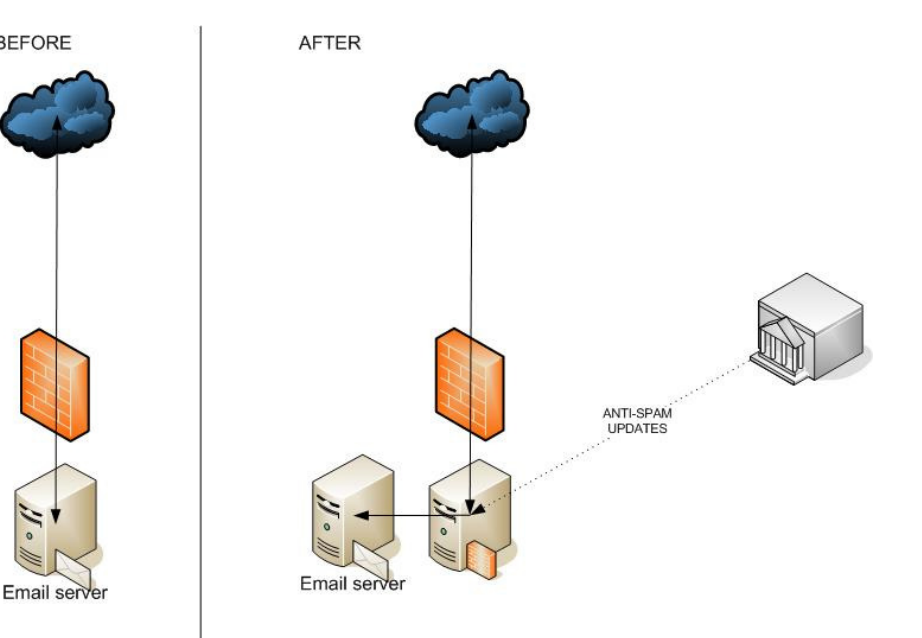

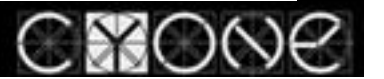

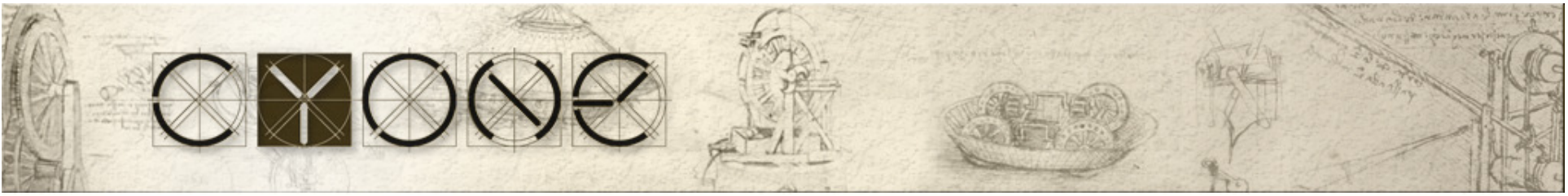

#### Mail Routing tuning• Server should have at least 3 mailboxes

- Router when delivers mail, locks a mail.box, thus implementing 3 mailboxes improves mail delivery.
- If one mailbox is corrupted, mail flows thought other mailboxes

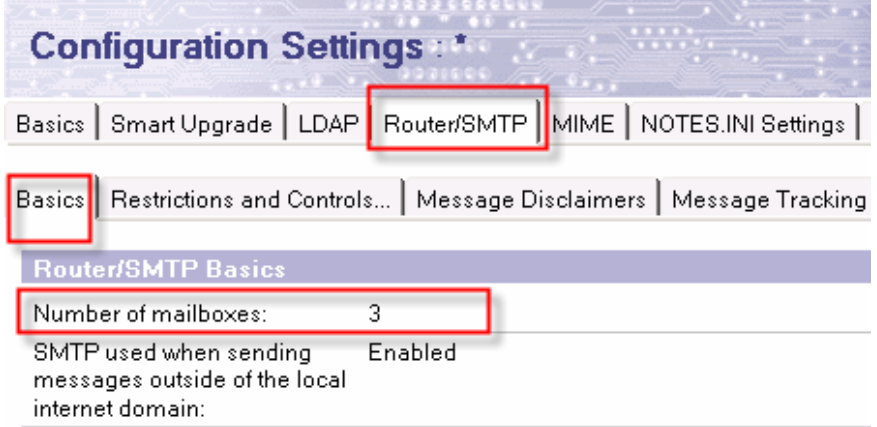

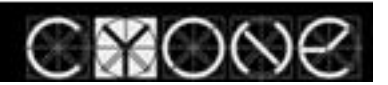

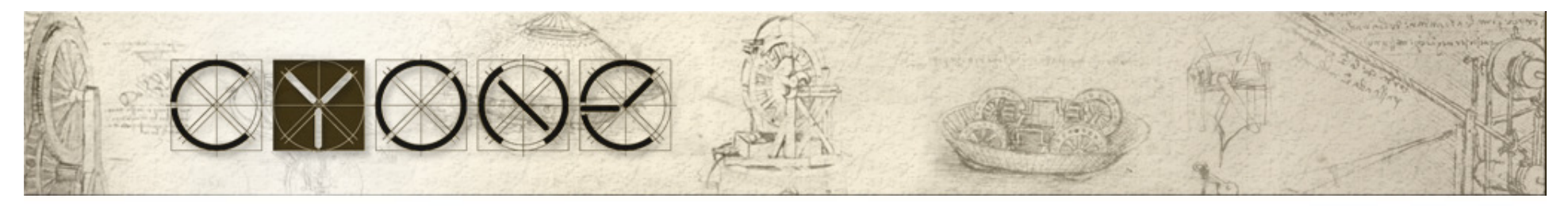

#### Single Copy Template (6.x, 7.x, 8.x)

- •Improves read performance for mail servers
- •saves ~10MB of space per user, 10 users-100MB, 100user-1GB, 1000-10GB.
- When user count is more than 500, you may create various STC, in case if STC template is corrupted, only part of users is not working
- After upgrade, you should re-enable STC in a Template

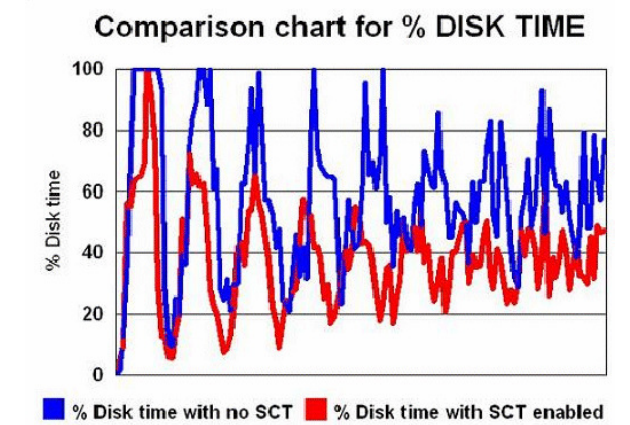

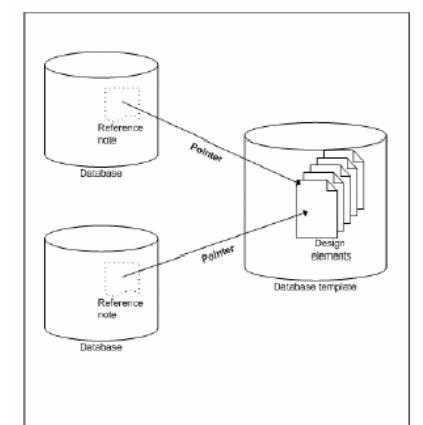

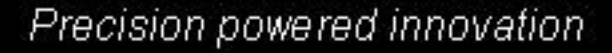

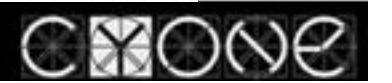

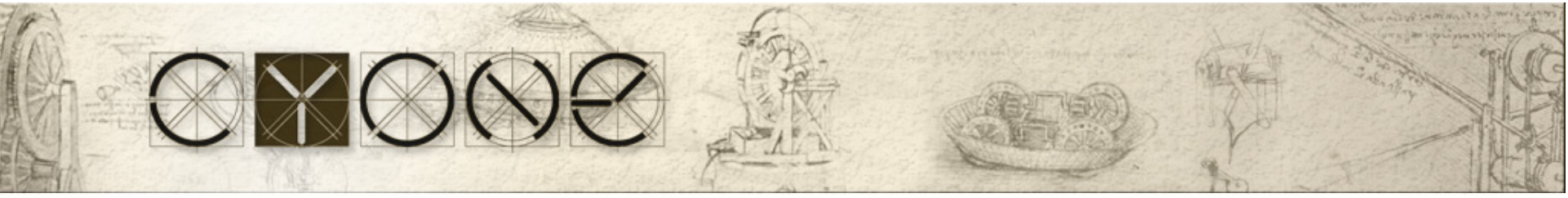

Domino performance depending on version

- •Domino 8.5/8 is 50%-75% faster than Domino 7.x
- •Domino 7.x 50% faster than Domino 6.x
- •Domino 8.5,8,7.x uses CPU more effectively
- •Less disk usage (caching)
- •Can serve more users than Domino 6, and Domino 5

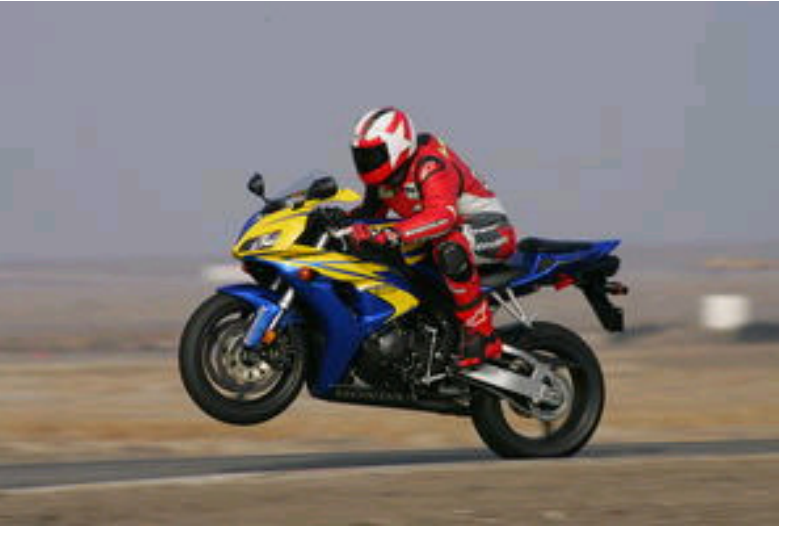

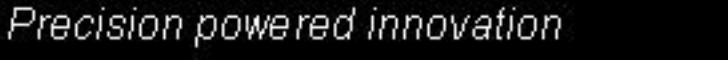

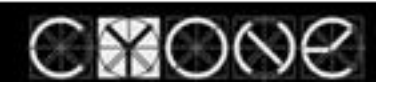

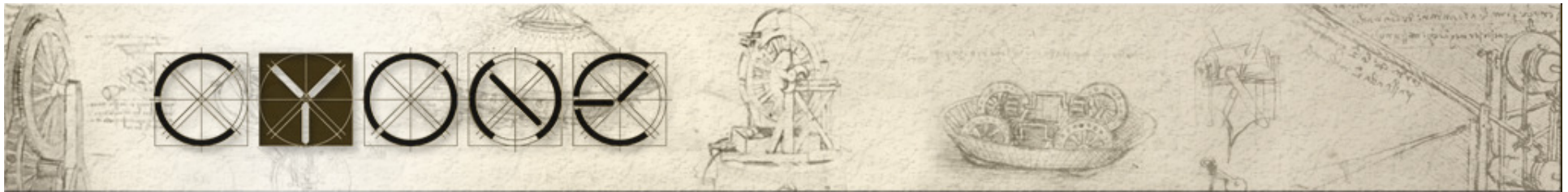

### Things to get home

- 1. Configure separate disk, configure Transactional Logging, RAID 1
- 2. Transactional Logging Favour RunTime
- 3. RAID 1, RAID 10<br>4. Disks 10K rpm->
- 4. Disks 10K rpm->15K rpm
- 5. Enable traffic compression (traffic)
- 6. On email servers, enable SCT (single Copy Template)<br>7. Archive databases (split database into two big&slow.
- 7. Archive databases (split database into two big&slow, and small&fast)<br>8. Perform OS tuning (Sharing, Spooler, ...)
- 8. Perform OS tuning (Sharing, Spooler, ...)<br>9. OS monitoring
- 9. OS monitoring<br>10. DEBUG CAPTL
- DEBUG CAPTURE TIMEOUT, DEBUG SHOW TIMEOUT, DEBUG THREADID (should consult someone)
- 11. Don't run Oracle or other software on same box with Domino<br>12. Implement VIEW REBUILD DIR (for index rebuilding, else DAT
- 12. Implement VIEW\_REBUILD\_DIR (for index rebuilding, else DATA disk will be used)

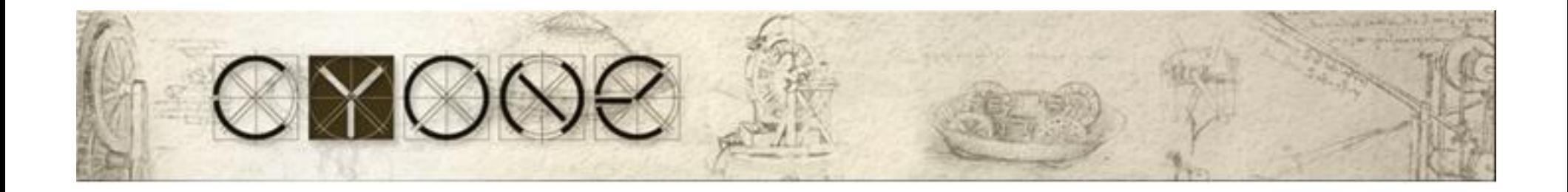

#### Application tuning

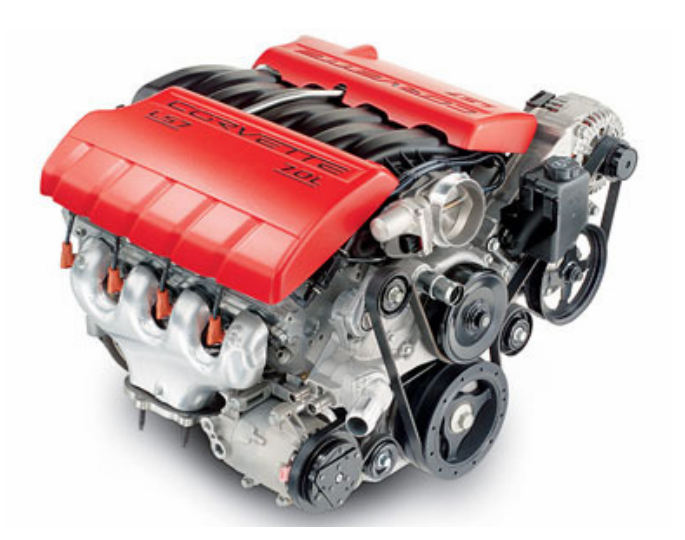

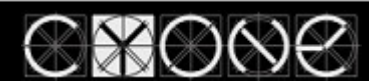

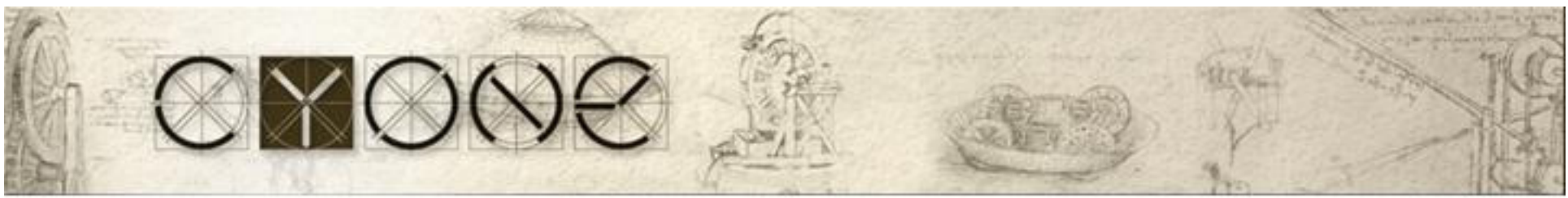

#### Database size depends on the size of

- •Database design
- •**Documents** 
	- Document data
	- Attachment
	- Agent Log (!!!!)
	- Unread Marks
- •View Indexes
- •View indexes may occupy 60-80% of database size.
- •View could should not exceed 50 views per database,

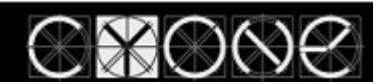

#### CMC 69. View icons -> impacts view indexŮэ @IF(Status="Status\_1";1; •Ŵ @IF(Status="Status\_2";90;@IF(Status="Status\_3;55))Ŵ.

- • This function is calculated EVERY time, when user opens a View, this function is applied to EVERY SINGLE document.Imagine a database with 40'000 documents, x3 nested @IF
- •Solution, calculate function in a document, and store result in a final field, this field will store icon number, 1, 90, or 55.
- •Tremendously decreases size of View INDEX

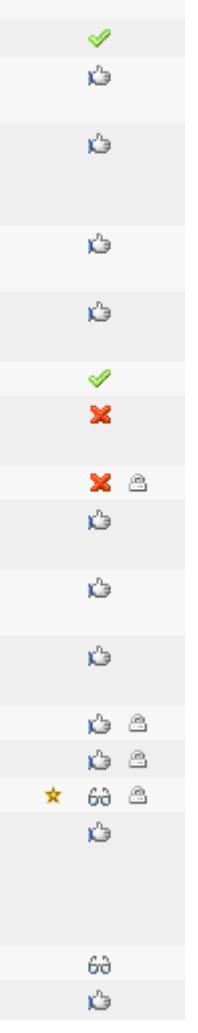

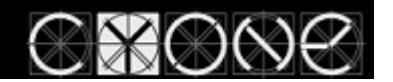

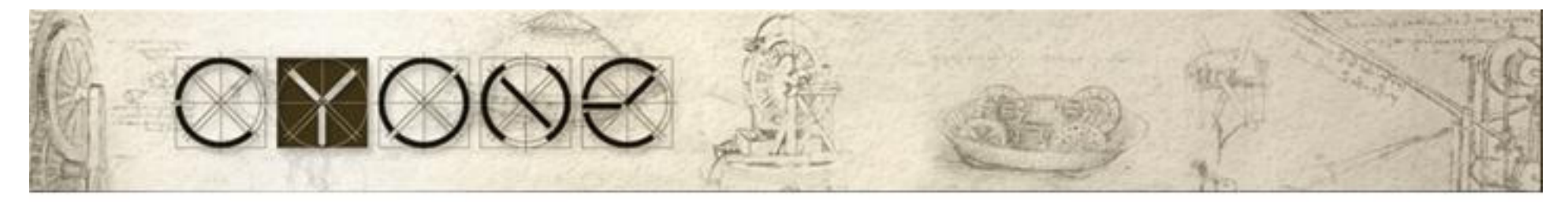

#### Database View count < 50 views, View Index size

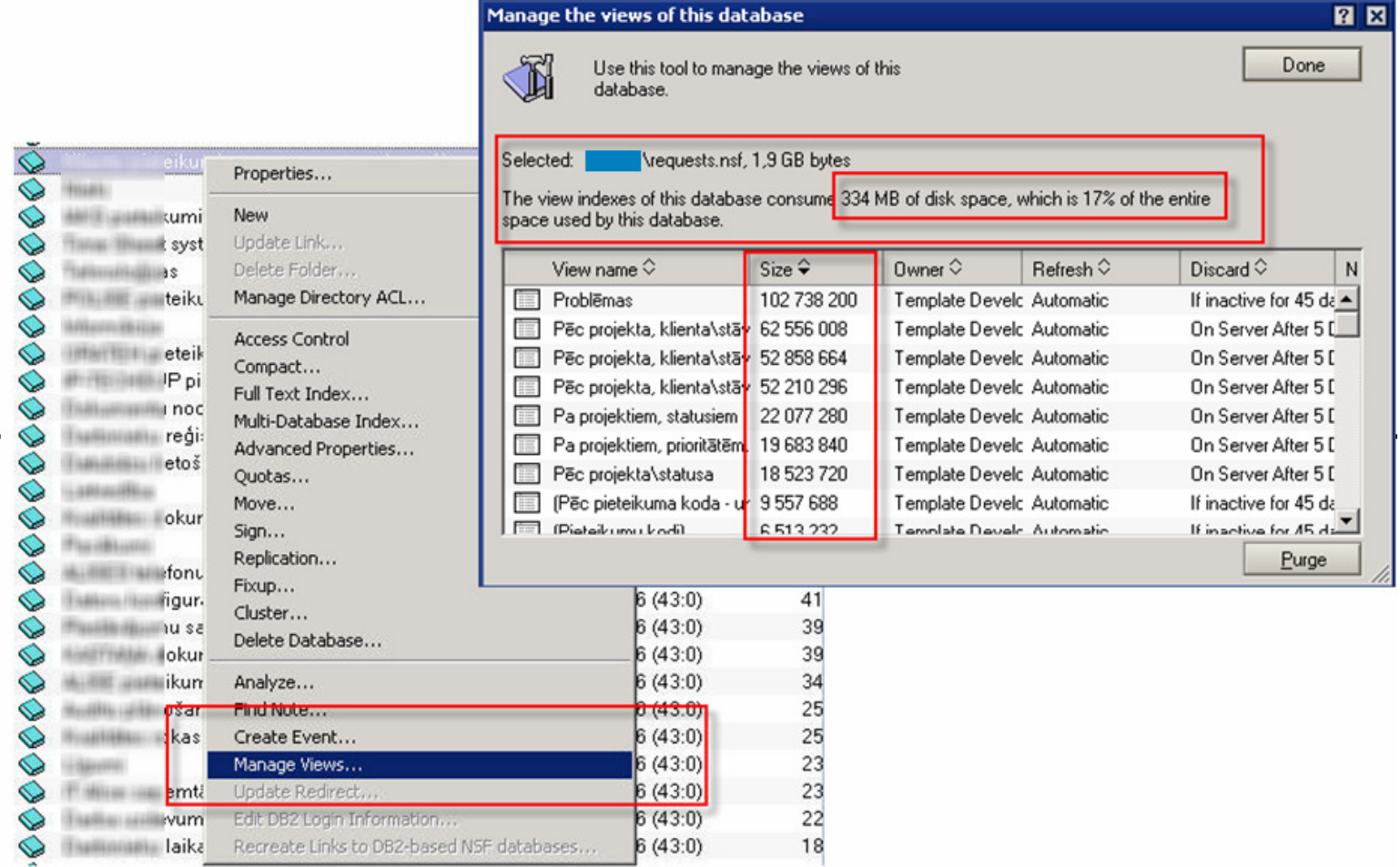

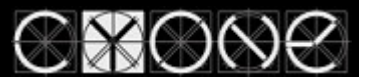

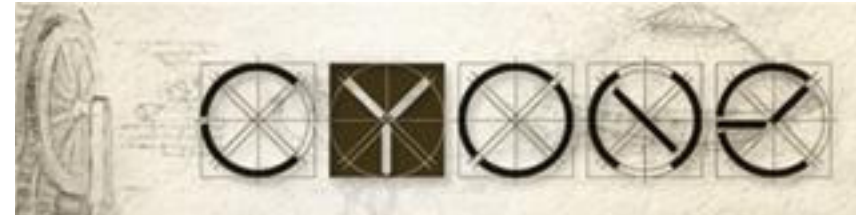

#### Show database <path\database\_fileName.nsf>

show database XYZ\requests.nsf

Remote console command issued by Vladislavs Tatarincev/OrgX: show database XYZ\requests.nsf show database XYZ\requests.nsf

DB Requests

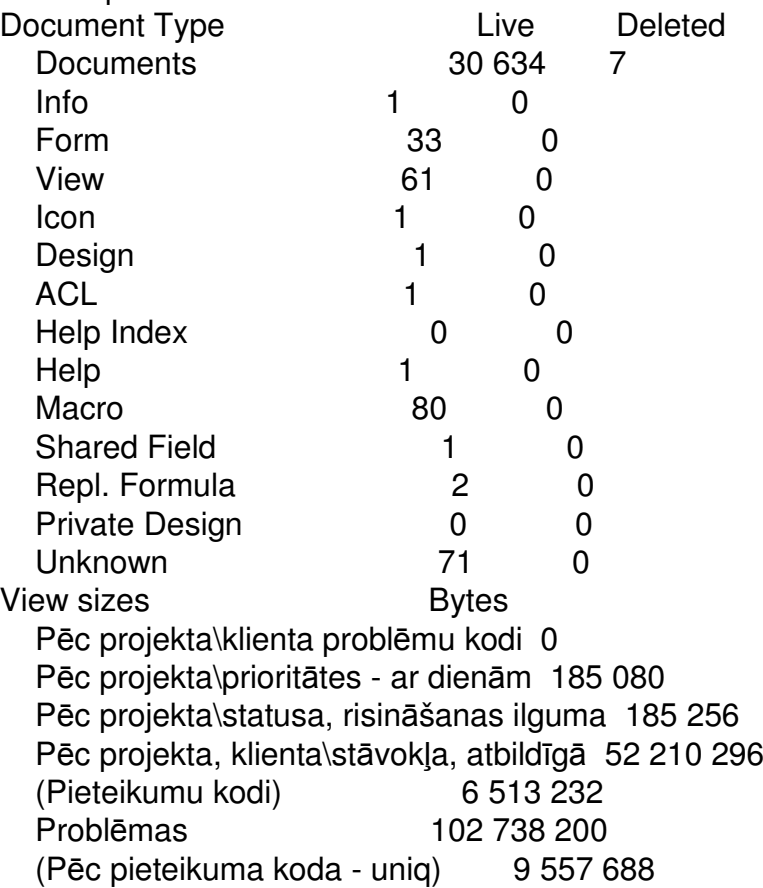

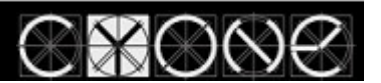

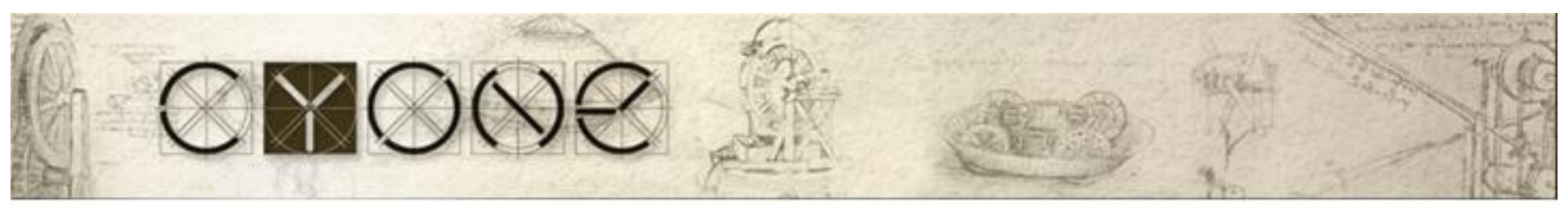

### UNREAD MARKS

- •Unread Marks – enabled by Default
- •Each user has his own set
- •10 users-10 sets, 1000-1000sets
- •Before the 6<sup>th</sup> version, unread marks where stored in Workspace file, starting from 6.x in database
- 70% applications don't use UM, but by default they are calculated

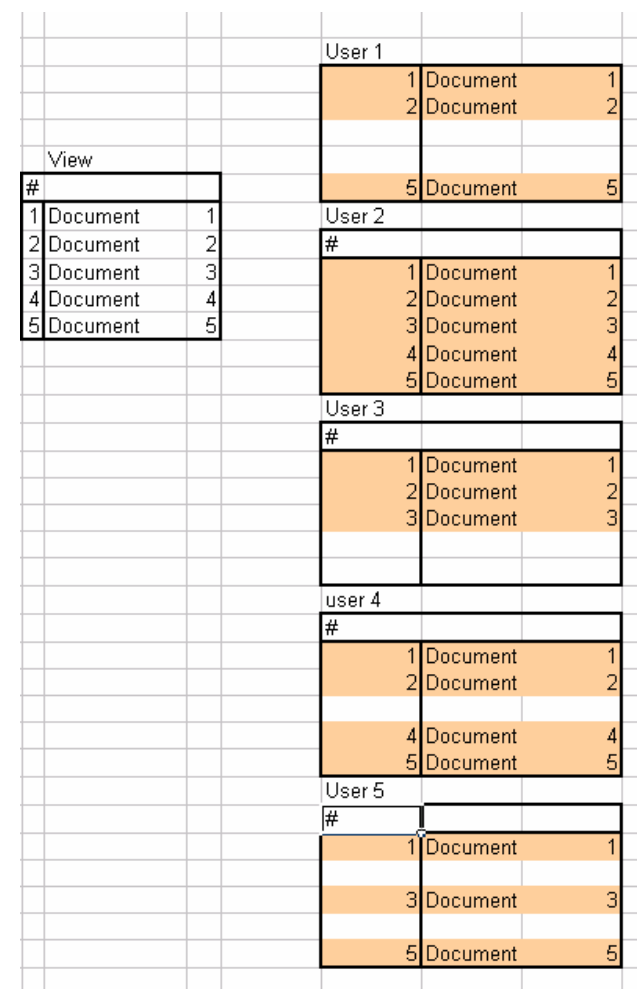

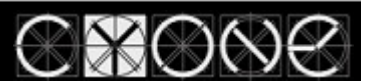

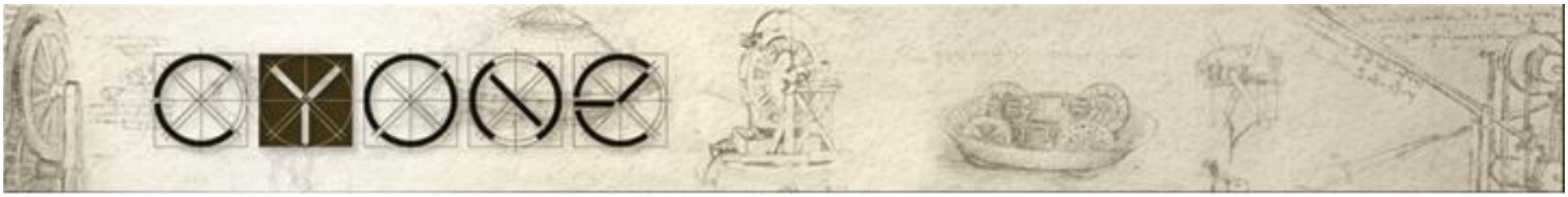

## VIEW Sorting

 $\bullet$  lwo-way softing tor collin Two-way sorting for columns

Creates a 2^**n** tables, where **<sup>n</sup>** is sortable column count, and only one subset will be displayed to a user

Alias $\diamond$ Last Modified By  $\diamond$ Last Modified  $\Diamond$ 

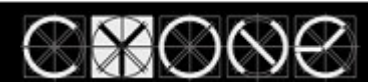

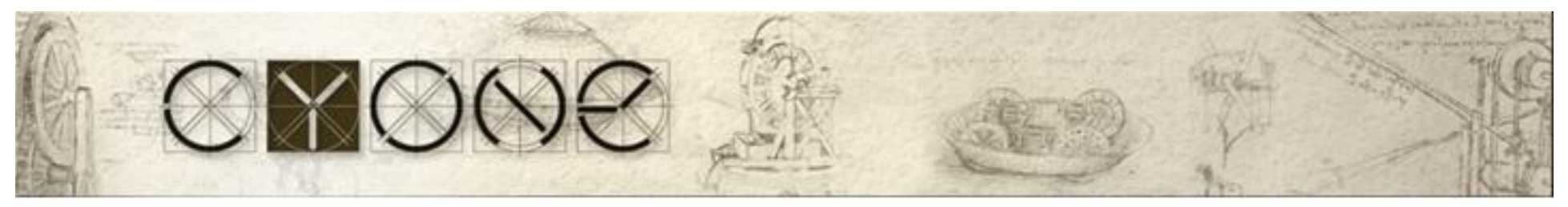

#### Categorization $\bullet$  light lise more than  $\prec$  cated Don't use more than 3 categorized columns in a view. Categorized columns are performance killers.

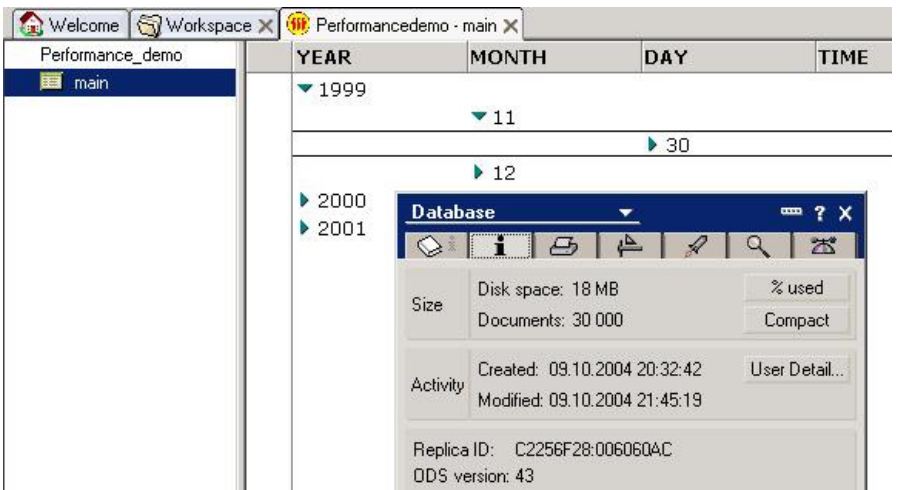

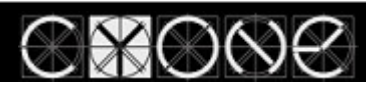

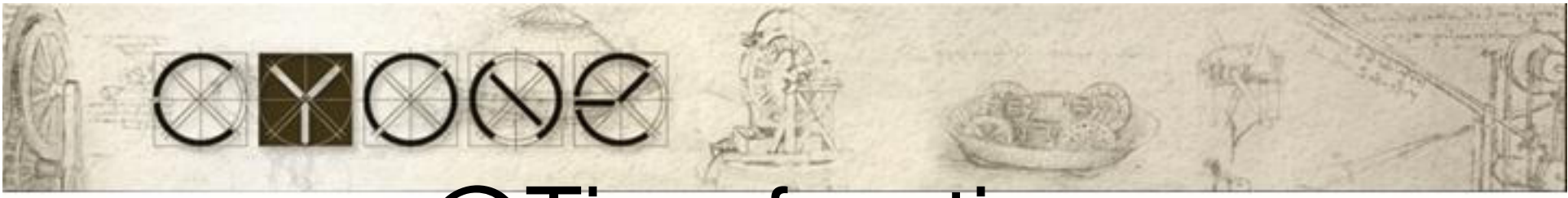

#### @Time functions

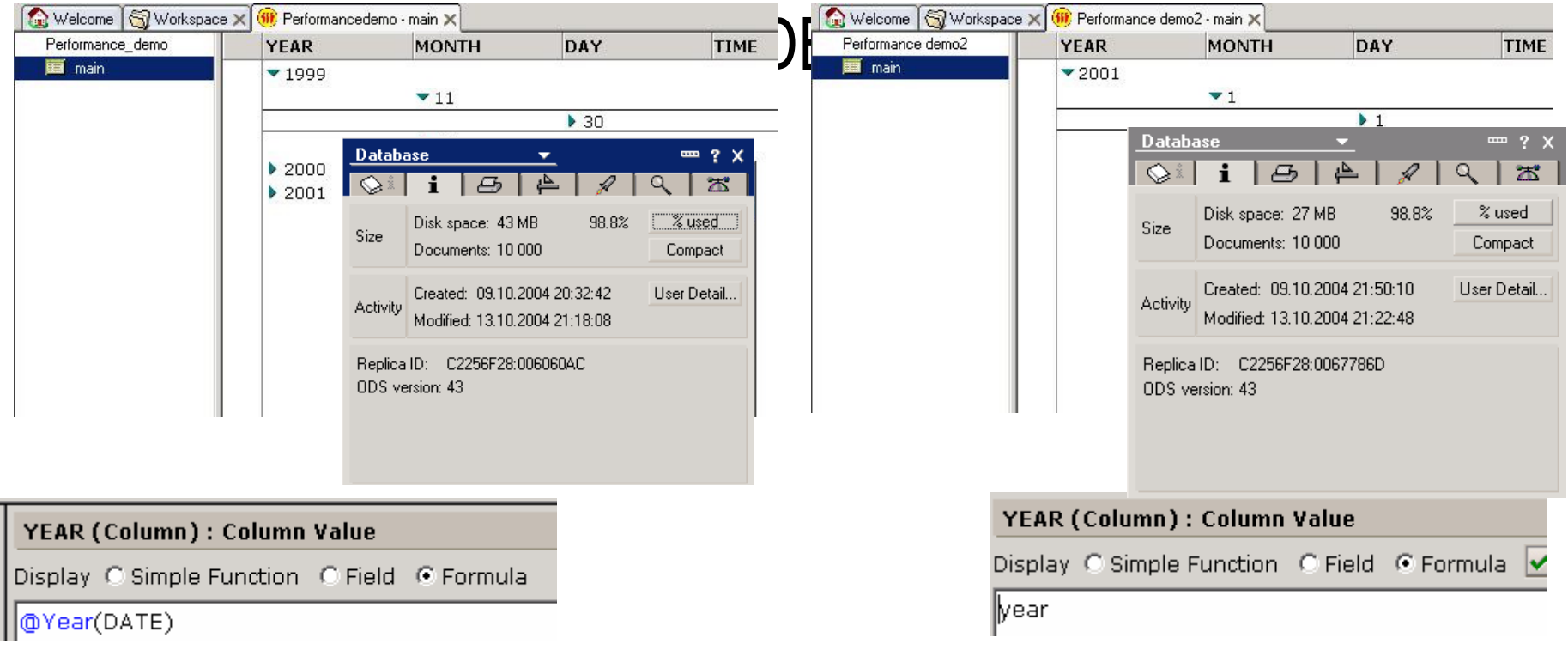

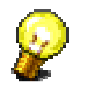

Calculate @Time functions in a form, and in the view just display results

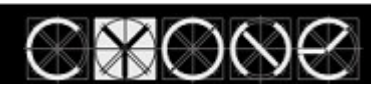

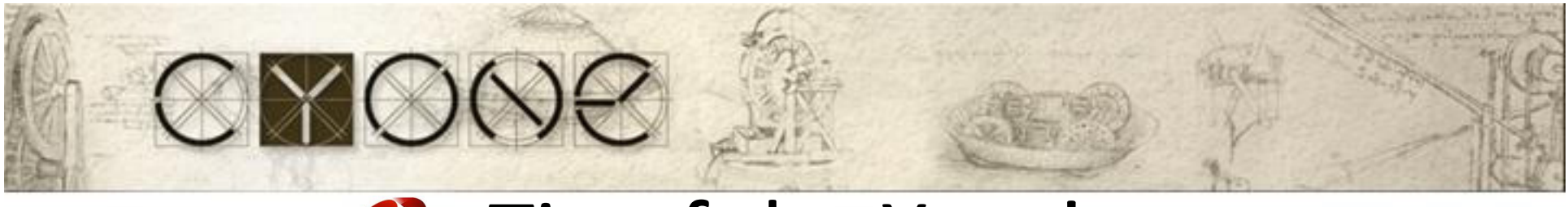

### Tip of the Year!

- Instead of using @Today, create an agent that stamps today's date to <sup>a</sup> field fld\_Today, then use this field instead of @Today
- Benefit from this:
	- Calculate once per night, use it all the day long

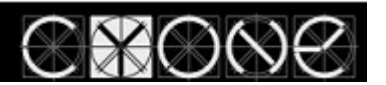

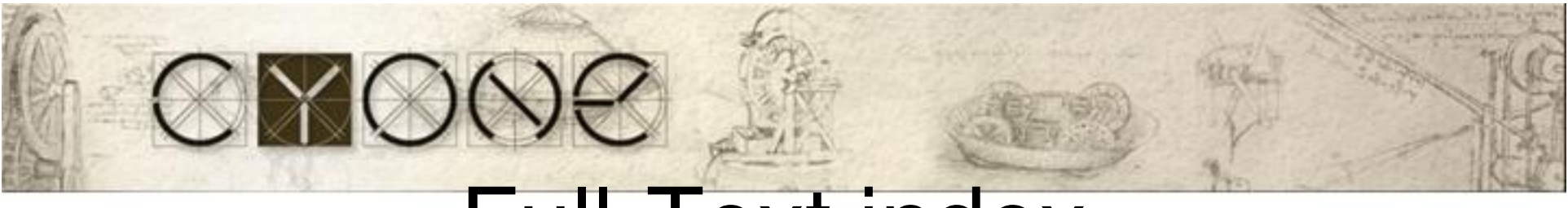

#### Full-Text index

- •By default index trigger is IMMEDIATE
- •Index can occupy space that is close to db size
- • Better use Daily trigger notes.iniUPDATE\_NO\_FULLTEXT=1TN #1092096
- VIEW\_REBUILD\_DIR notes.ini

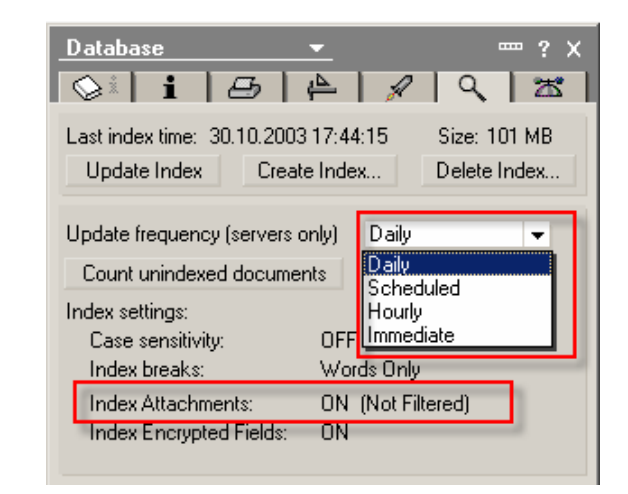

Use LotusScript Agent to cycle throught NotesDb directory, and change trigger (on mail servers)

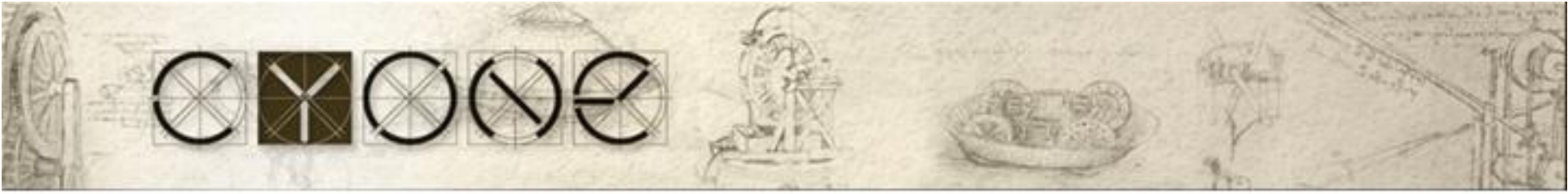

#### Attachment compression

- • LZ1 should be enabled only when clients are 6.x, or 7.x, don't try this in a mixed environment (5.x)
- • Better enable this when all clients are at least 6.5.5 or 6.5.6 (previous versions have some bugs)
- •You can convert existing attachments

Load compact -ZU mail\filename.nsf

Don't run this command during office hours…  $\mathbb{\odot}$ 

Upgrading existing attachments from Huffman to LZ1 compression

http://www-1.ibm.com/support/docview.wss?uid=swg21256241

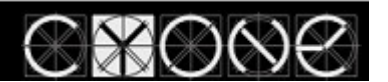

#### Agent Profiling

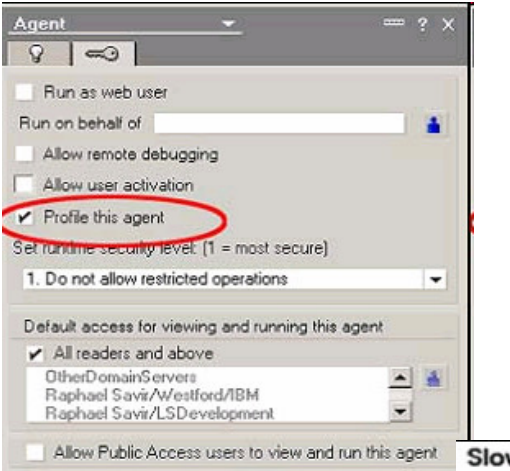

#### Slow Mail Agent (ByViewEntryCollection) Profile

#### 02/10/2005 06:31:47 PM EST

Elapsed time: 76800 msec Total measured time: 75499 msec

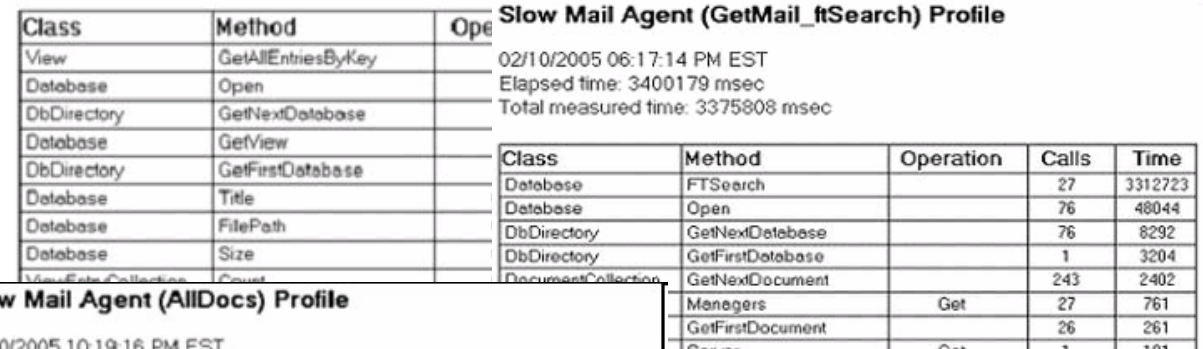

02/10/2005 10:19:16 PM EST Elapsed time: 1675560 msec Total measured time: 1460396 msec

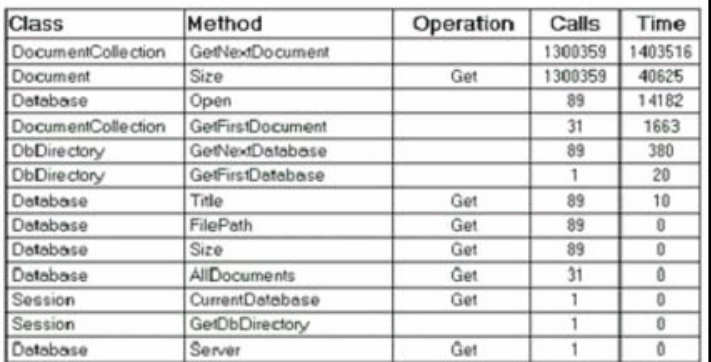

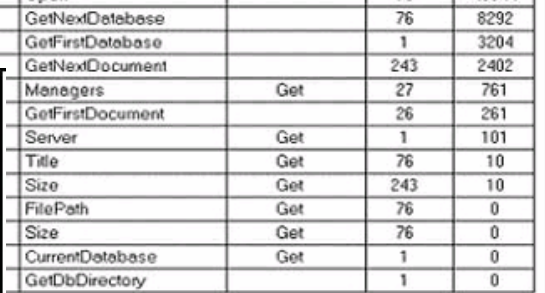

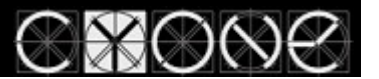

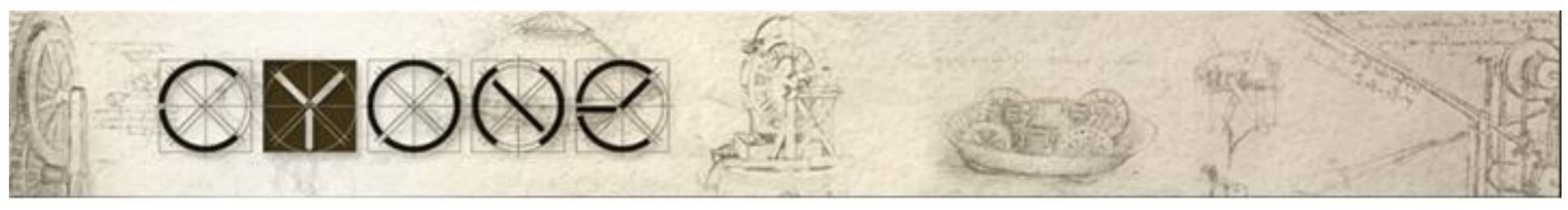

#### Database Advanced Settings • DB Advanced settings impact performance

• User Activity Logging

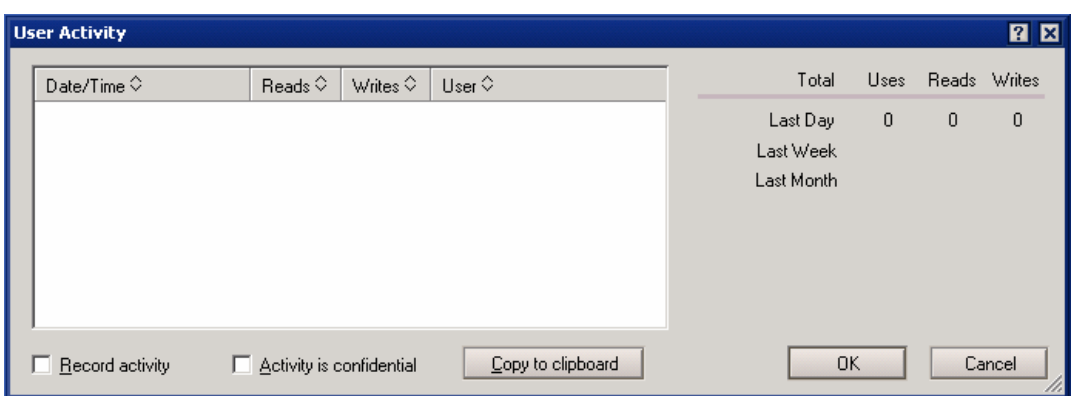

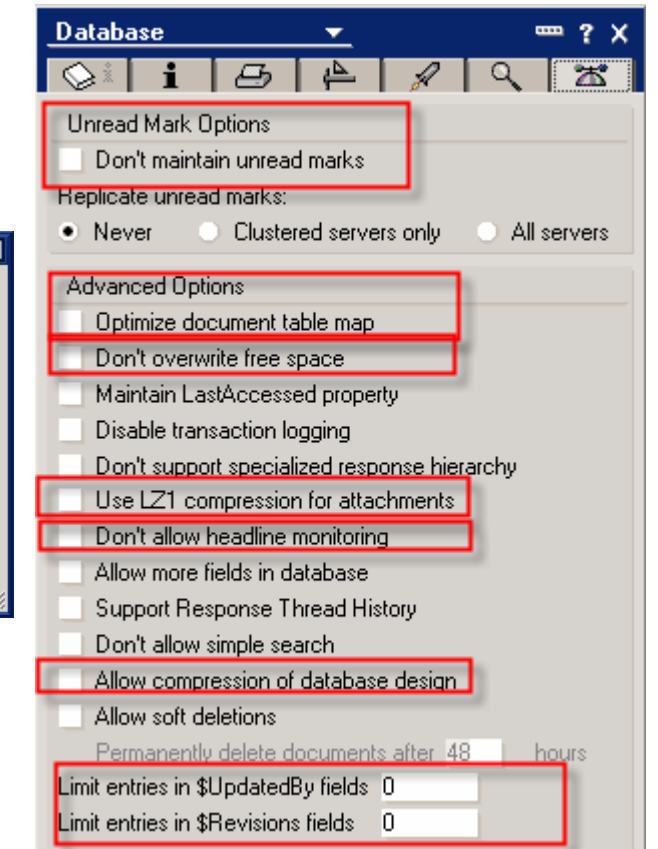

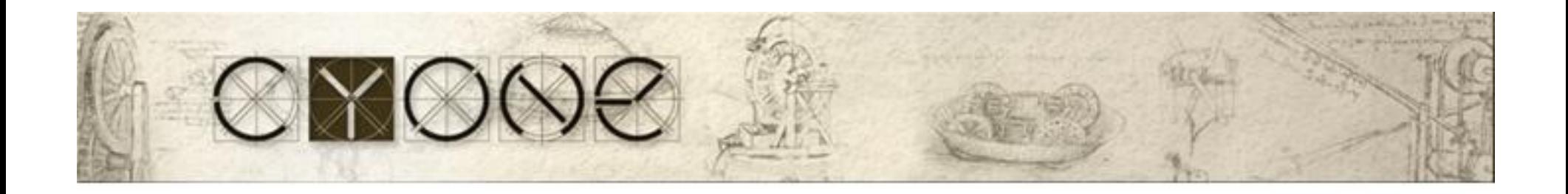

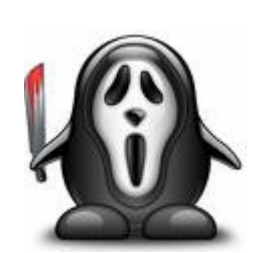

### Performance Nightmare stories

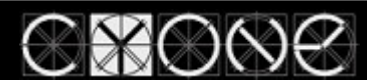

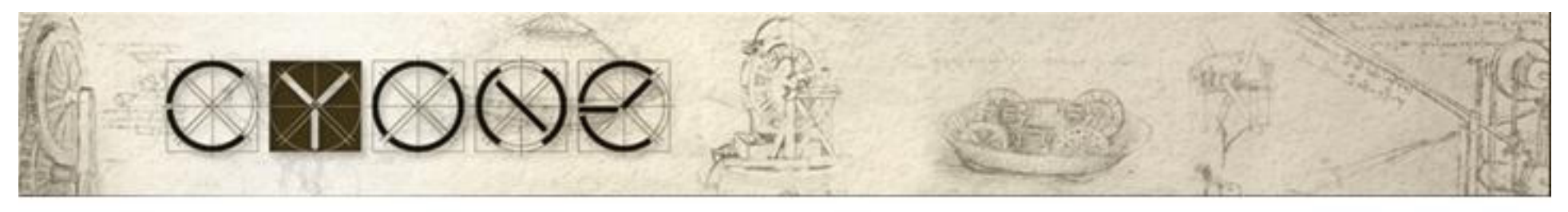

#### Performance Worst Practice

- A developer created a column to depict a document size in megabytes.
- To be sure how many bytes in one megabyte he multiplied (1024\*1024)Article ID (Column) : Column Value
- Multiplication took place for 32'000 documents, forEACH !!! document

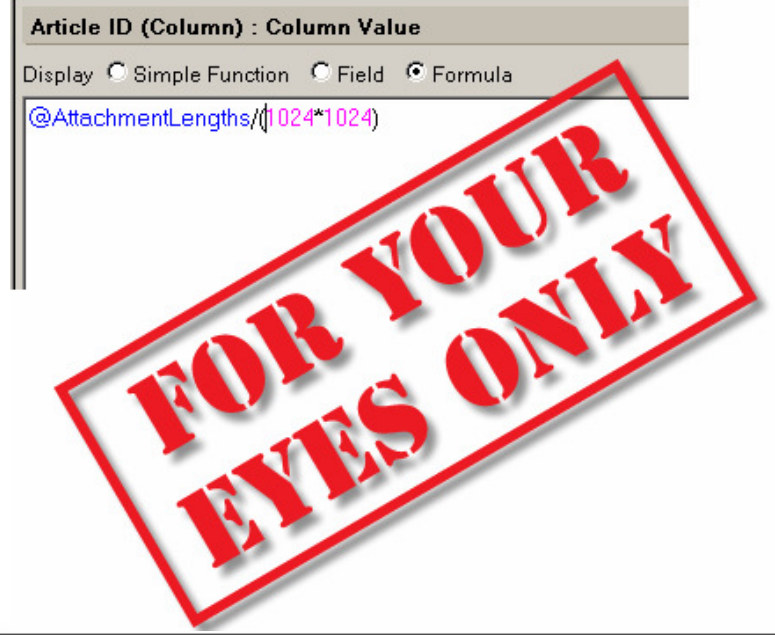

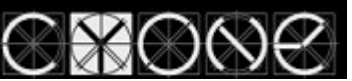

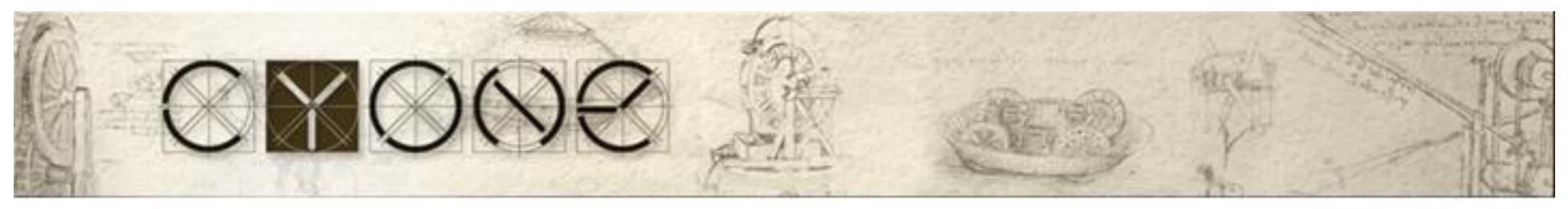

#### Performance worst practice (cont)

- CPU spikes on mail server every 5 minutes (3000 users)
- Every Spike is about 2 minutes when CPU utilized for 100%
- A cause of the problem:

One mail files, of a department manager, db.size=1GB, with ….

Full-text index IMMEDIATE

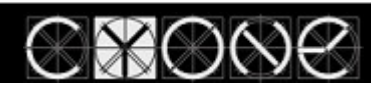

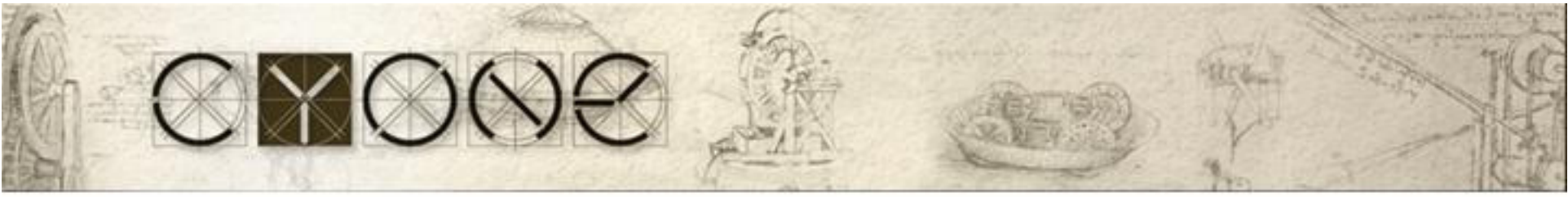

### Things to get home

- 1. Disable Unread Marks (if possible)<br>2. All calculations perform in a form.
- 2. All calculations perform in a form, not in a view<br>3. Disable two-way sorting
- 3. Disable two-way sorting<br>4. Minimize a category/vier
- 4. Minimize a category/view/column count<br>5. DB.Views.Count should be less than 50
- 5. DB. Views. Count should be less than 50<br>6. Full-TEXT index trigger= Hourly/Daily. n
- 6. Full-TEXT index trigger= Hourly/Daily, not Immediate (default)
- 7. Advanced Database settings<br>8. Action buttons should call as
- 8. Action buttons should call agents or functions from ScriptLibraries<br>9. Working with a Collection don't use GetNthDocument. use
- 9. Working with a Collection don't use GetNthDocument, use getNextDocument(doc) instead
- 10. Use AgentProfiling<br>11. Don't write comme
- Don't write comments in columns, don't use "REM".

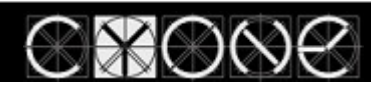

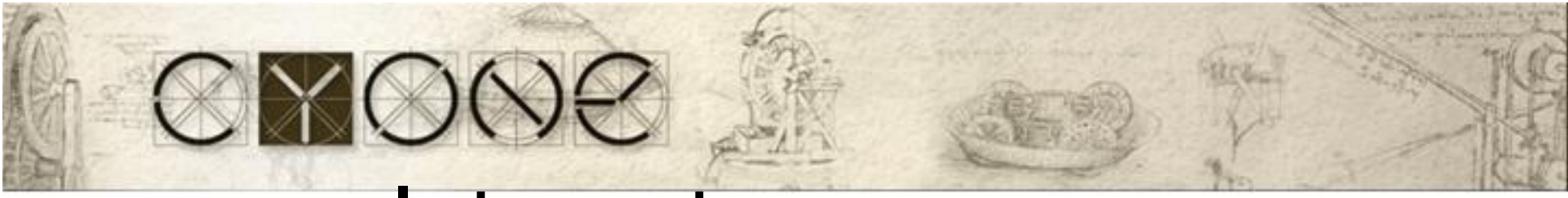

#### Internet resources

http://www.redbooks.ibm.com/redpapers/pdfs/redp4182.pdf

- •http://www.ibm.com/developerworks/lotus/library/domino7-enterprise-performance/
- •RedPaper – Lotus Domino Domain Monitoring

http://www.redbooks.ibm.com/redpapers/pdfs/redp4089.pdf

Domino Tuning Parameters in notes.ini

http://www.redbooks.ibm.com/abstracts/tips0421.html?OpenNameLookup performance fixes that address unnecessary updates

http://www-1.ibm.com/support/docview.wss?uid=swg21254752

Notes/Domino Best Practices: Performance (very good)

http://www-1.ibm.com/support/docview.wss?uid=swg27008849

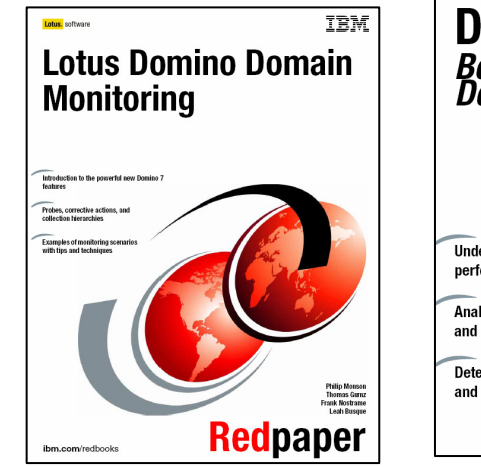

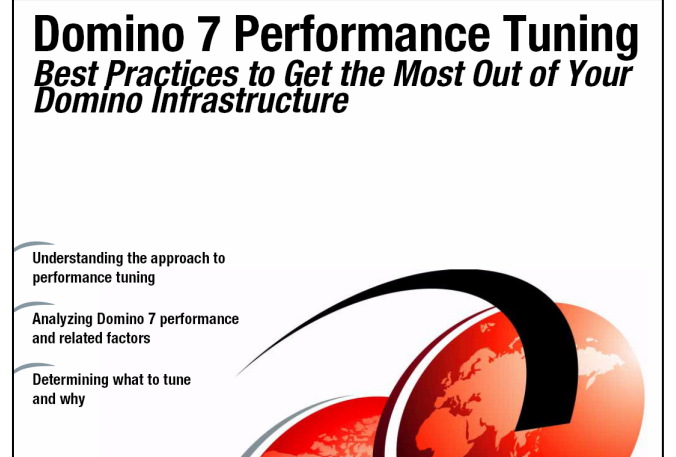

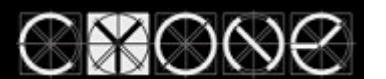

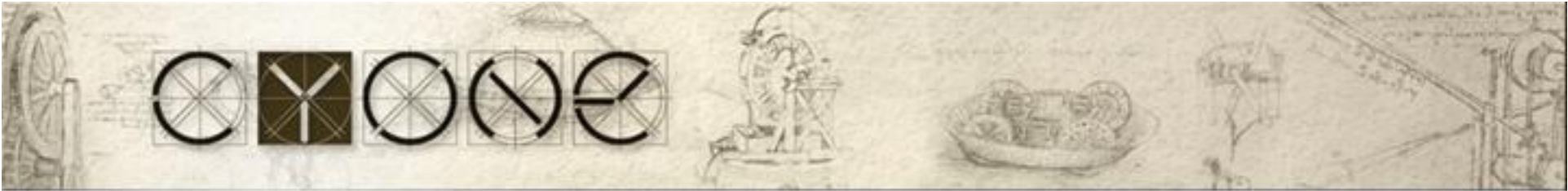

#### Vladislav Tatarincev

•E-mail: vlaad@vlaad.lv

vlaad@cyone.eu

DUAL Principal Certified Lotus Professional 5.x, 6.x, 7. x

IBM Certified Instructor Lotus Domino 6.x, 7.x, 8.x, 8.5. x

IBM Lotus Certified Security Professional

My blog: http://www.vlaad.lv/ Company: CYONE www.cyone.eu

Lotus Consulting

- Migrations
- Administration
- Server consolidation
- Audits (security)
- Health checks

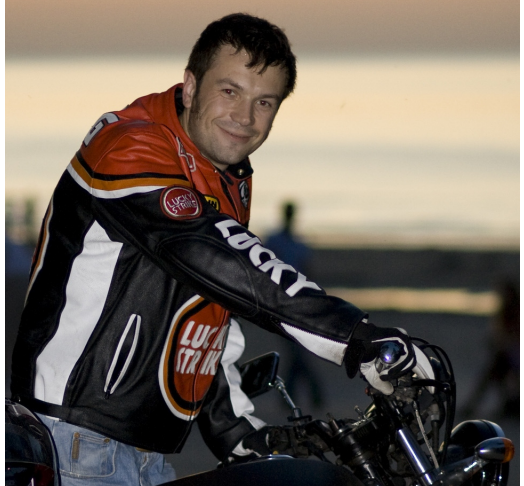

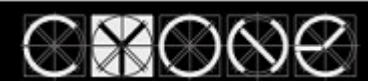

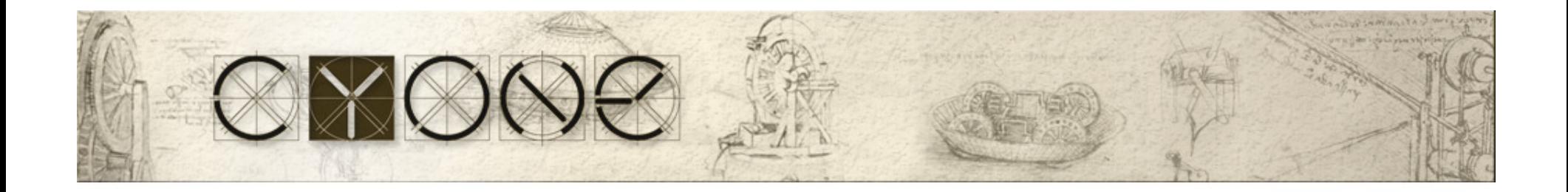

# Thank you

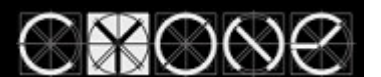